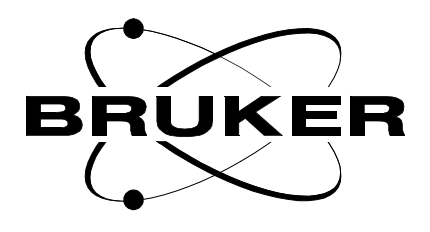

# **Timing Control Unit TCU3**

# **AQS Technical Manual**

**Version 001**

# **BRUKER**

The information in this manual may be altered without notice.

BRUKER accepts no responsibility for actions taken as a result of use of this manual. BRUKER accepts no liability for any mistakes contained in the manual, leading to coincidental damage, whether during installation or operation of the instrument. Unauthorised reproduction of manual contents, without written permission from the publishers, or translation into another language, either in full or in part, is forbidden.

This manual was written by

Mirek Dude, Thomas Eckert, Norbert Kuntz, Dr. Jens Rommel

© November 11, 1999: Bruker Analytik GmbH

Rheinstetten, Germany

P/N: Z31562 DWG-Nr: 1274001

# **AQS Timing Control Unit, TCU3**

N. Kuntz/T. Eckert / M. Dudek/ J.-M. Rommel

**BRUKER Analytik** 

 $ii$ 

## **Contents**

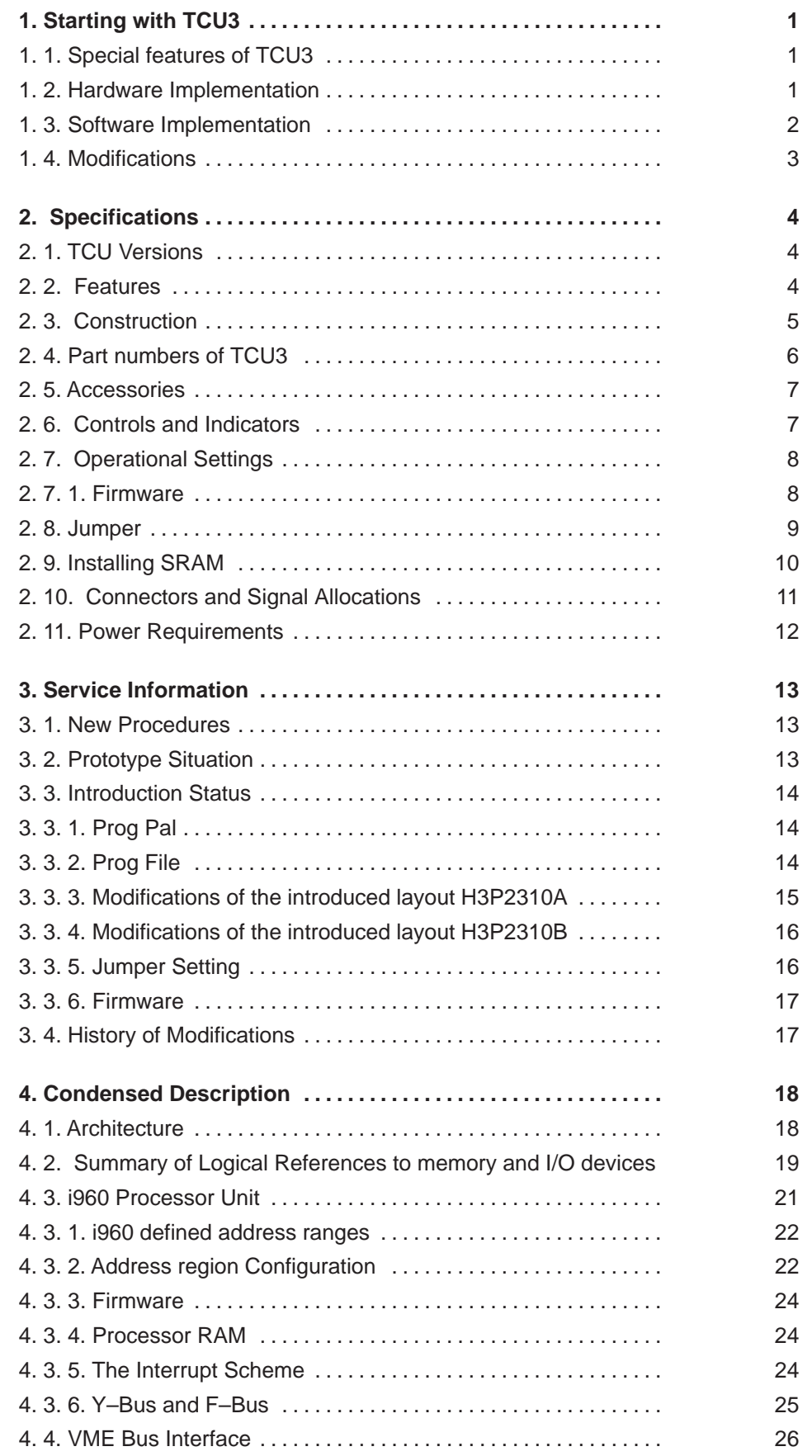

iii

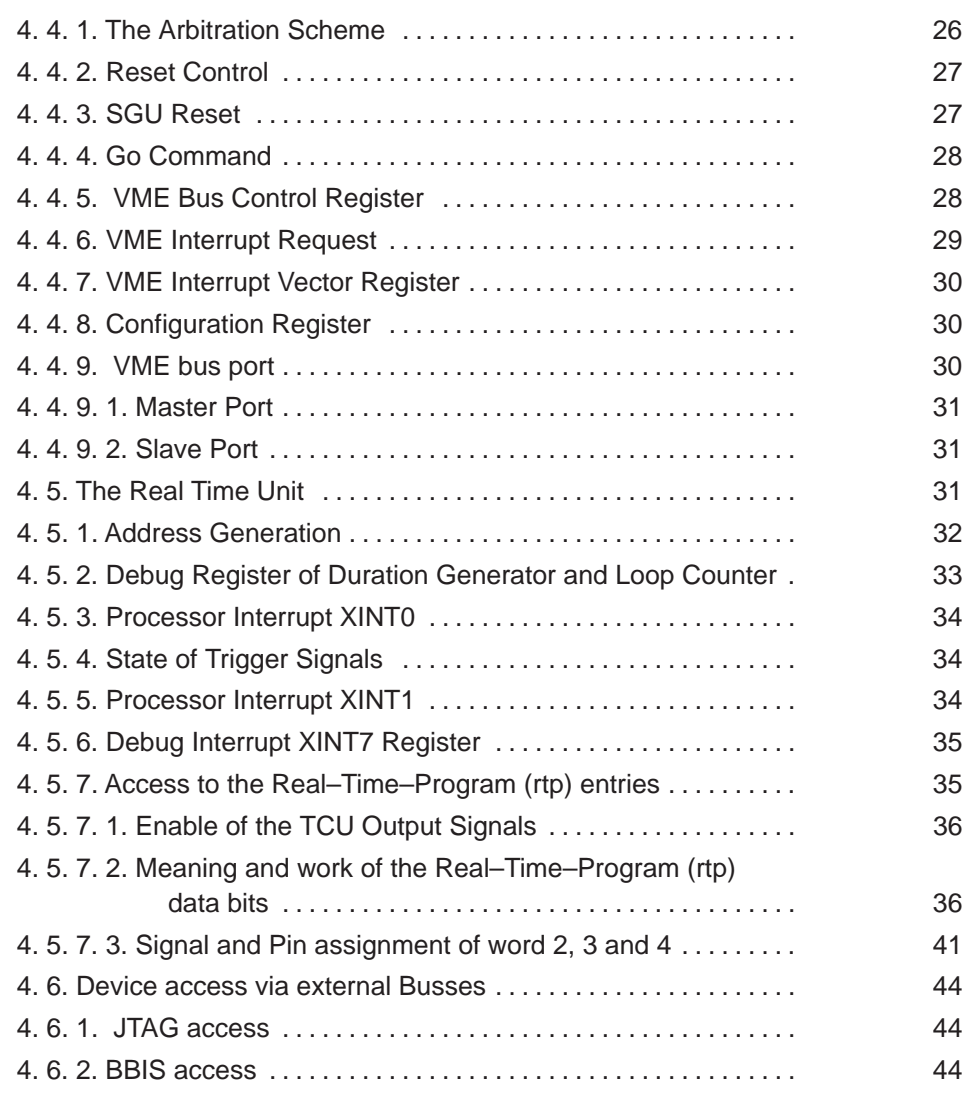

# **Figures**

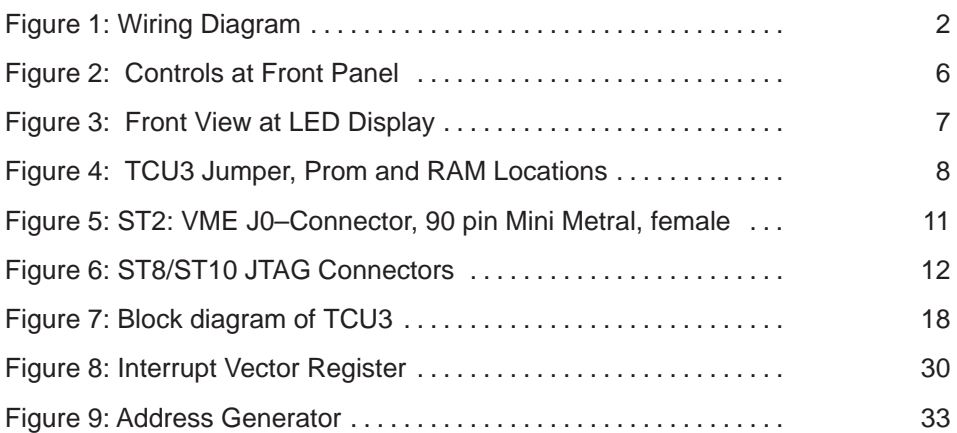

# **Tables**

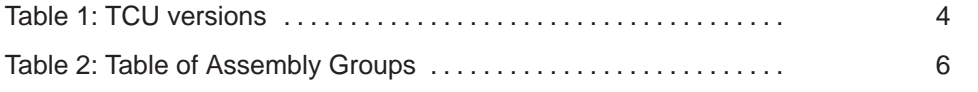

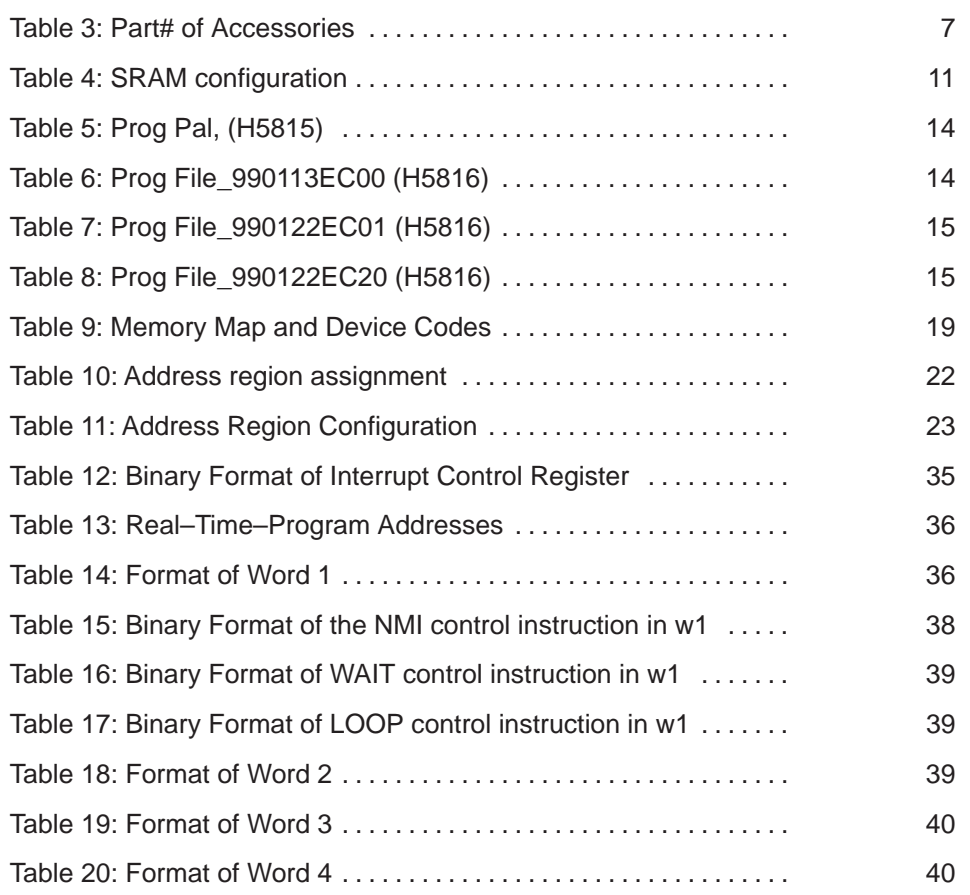

## **1. Starting with TCU3**

#### **Handling Rules**

- Handling under ESD safety conditions is necessary. Don't touch uncovered metal of PCB and connectors before discharging yourself!
- Operating requires a backpanel version with 90–pin connector in middle position.
- Violently inserting of former devices with 30–pin connectors could damage this backpanel.
- Verifying the logic programming status is strictly recommended rather than reprogramming. Reprogramming of a JTAG programmable logic device is guaranteed up to about 100 times.

## **1. 1. Special features of TCU3**

The TCU3 is a faster and more comprehensive derivative version of  $TCU1 + TCU1 Ex$ tension.

- The TCU3 accepts 20 MHz ECL input clock from the Reference Unit and provides 40 MHz TTL output clock to RCU and GCU
- The acquisition program on TCU3 is able to access the whole VME address range
- TCU3 provides the F–Bus (FIFO–Bus) to all FCU3 to transfer the F–Bus commands in an undisturbed environment.
- TCU3 outputs 67 NMR signals, time resolution 50 nsec
- The Real Time Program unit can respond to 4 external trigger signals

#### **1. 2. Hardware Implementation**

TCU3 can only be used in an AQS system. It needs to work with FCU3 and an advanced backpanel (90–pin connector in the middle position) providing an extended Acquisition Bus.

#### **Wiring**

TCU3 includes the termination resistors of the 20 MHz reference clock line from the Reference Unit. So it has to be the last device and the Reference Unit the first one at this line.

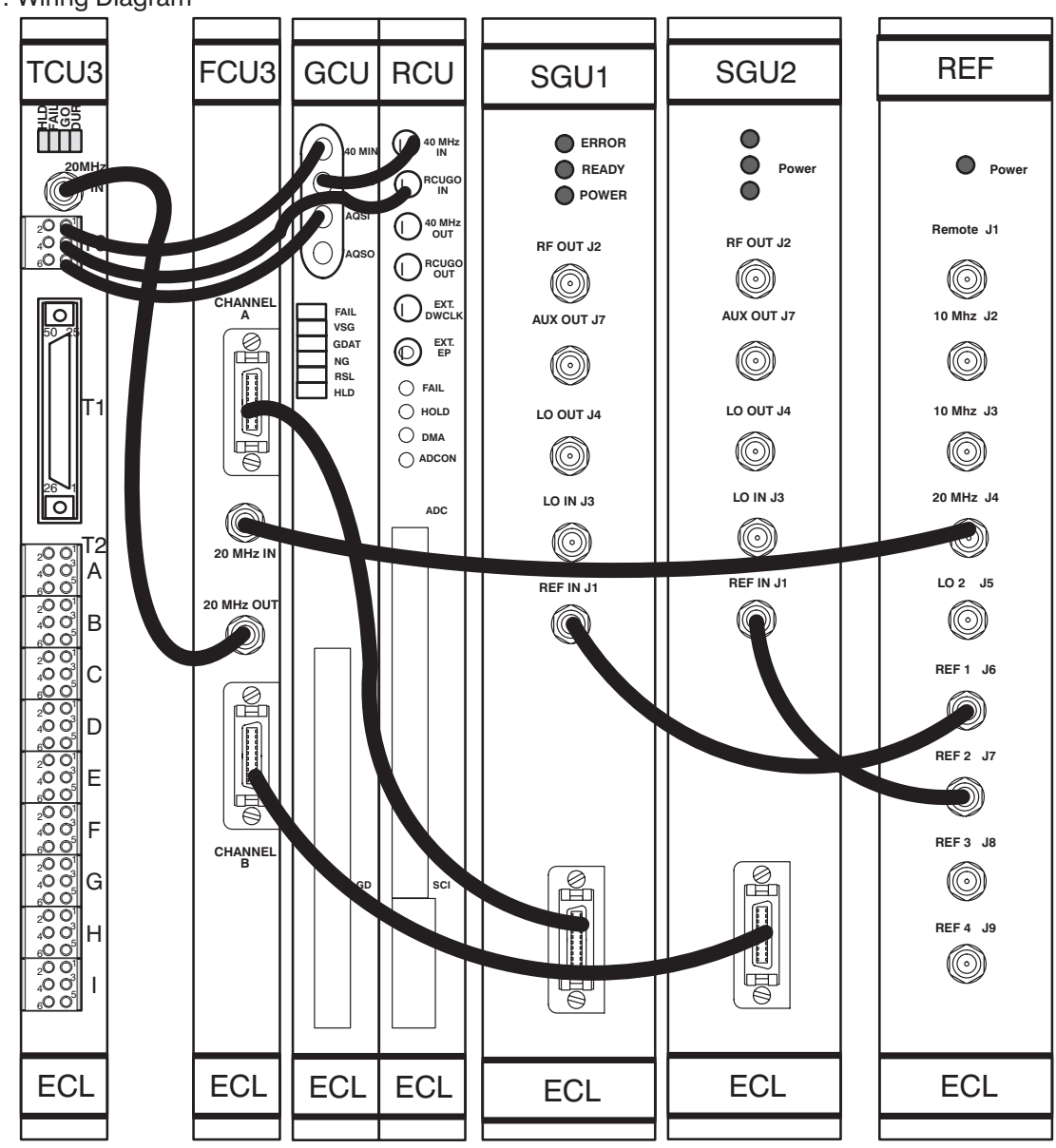

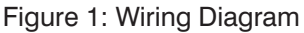

## 1.3. Software Implementation

## **Versions**

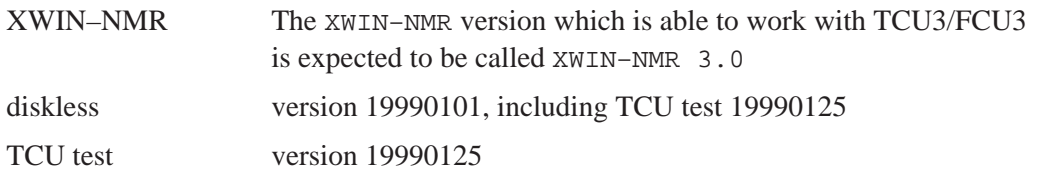

#### **TCU Test**

Path

/usr/diskless/clients/spect/root/u/systest/tcu

The tcutest recognizes the TCU version (TCU0/1 or TCU3) on which it is requested to run and activates the correct program version.

See the AQX Test Manual for a detailed description of test programs

## **1. 4. Modifications**

#### **Feature "SGU Reset"**

Implementing this feature enables the software to stop all SGU activities and set the SGU in an inactive state. It needs the following modifications:

- TCU3: EC01 or higher
- Back panel "AQS VME BUS 8 Slot Rev.02" or Rev.01 wth this modification: Wired connection J0 pin E3 to X3 pin 8

J0 is the connector in middle position of any Slot. E3 is its third pin from top in the right row, seen in plug in direction from front side.

X3 is the 20–pin connector to SGU–back panel. Pin 8 is the fourth pin from top of the left row, seen also from front side.

**BRUKER Analytik** 

## **2. Specifications**

## **2. 1. TCU Versions**

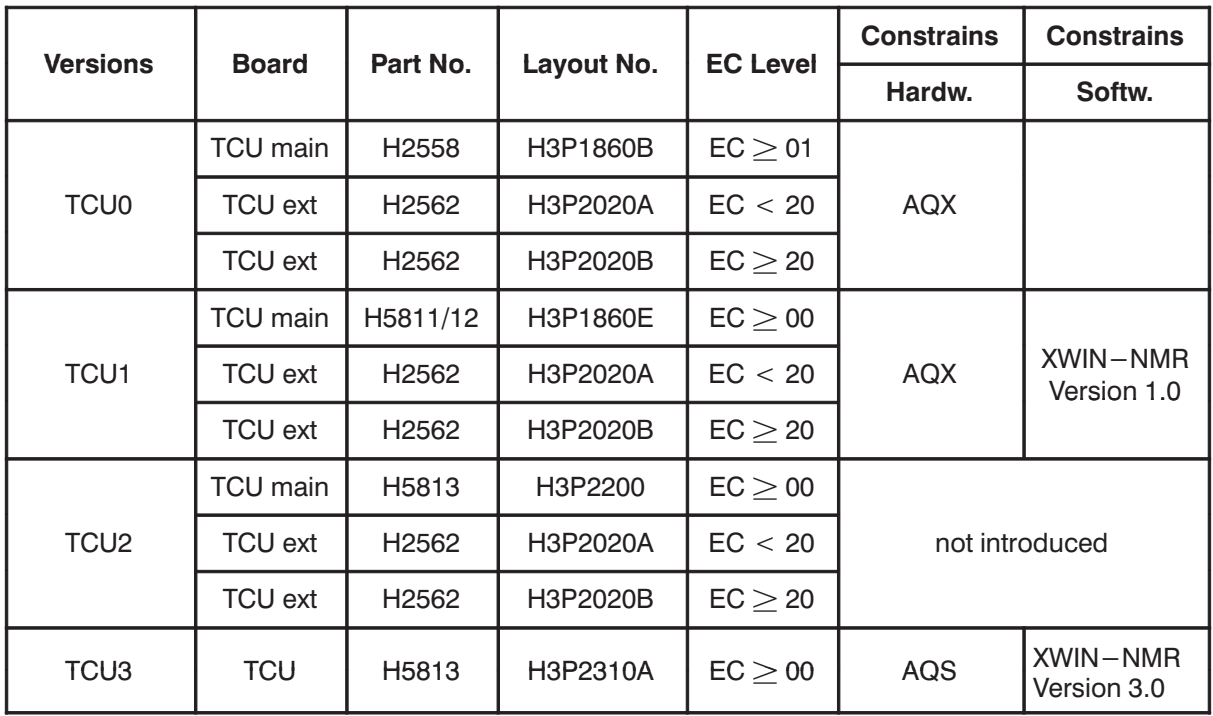

Table 1: TCU versions

## **2. 2. Features**

- 128 KByte Real–Time–Program RAM, organized as 128 bit wide and 8k deep ring buffer, read out by the Acquisition Controller at 20 MHz and dynamically filled by the i960 processor.
- 67 real time outputs, controlled by the read out sequence of the Acquisition Controller.

They can switch in each system cycle (20 Mhz) with a common delay in each cycle of 0, 12.5, 25 or 37.5 nsec.

- That means a Resolution of 12.5 nsec
- Minimal duration is 50 nsec.
- Maximal duration is 1,6777216375 sec
- There are 4 trigger inputs, edge or level sensitive
- I80960HX Microcontroller with internal 16KB instruction cache, 8KB data cache and 2KB Data Ram operating external at 25MHZ without wait states and on chip at 75 MHz.
- Fast local instruction and data RAM of 2 MByte operating with 0 wait states at read and 1 wait state at write and pipeline mode
- 32 Bit VME Bus Master/Slave Interface
- 32–bit fast command bus (F–Bus) to FCU's and GCU
- 16–bit fast real time bus (AQ–Bus) to FCU's, RCU and GCU
- 8–bit control bus (Y–Bus) to RCU and GCU
- Bruker Identification System EEPROM, BBIS

### **2. 3. Construction**

The TCU is a VME Bus module of 4 TE with extended length. It consists of one printed circuit board.

#### **Board Size**

The real size is 233.35 mm by 280 mm . This is the so called "Double European Standard" format with a nominal plug in depth of 280 mm.

#### **Extended Acquisition Bus System**

It is designed for a new AQS System Rack. The Extended Acquisition Bus requires the high density minimetral 90–pin VME J0 connector. It includes the F–Bus, AQ–Bus, Y– Bus, JTAG Bus, the BBIS interface and the Slots identification scheme.

**BRUKER Analytik** 

#### **Front View**

Figure 2: Controls at Front Panel

TCU3 front view

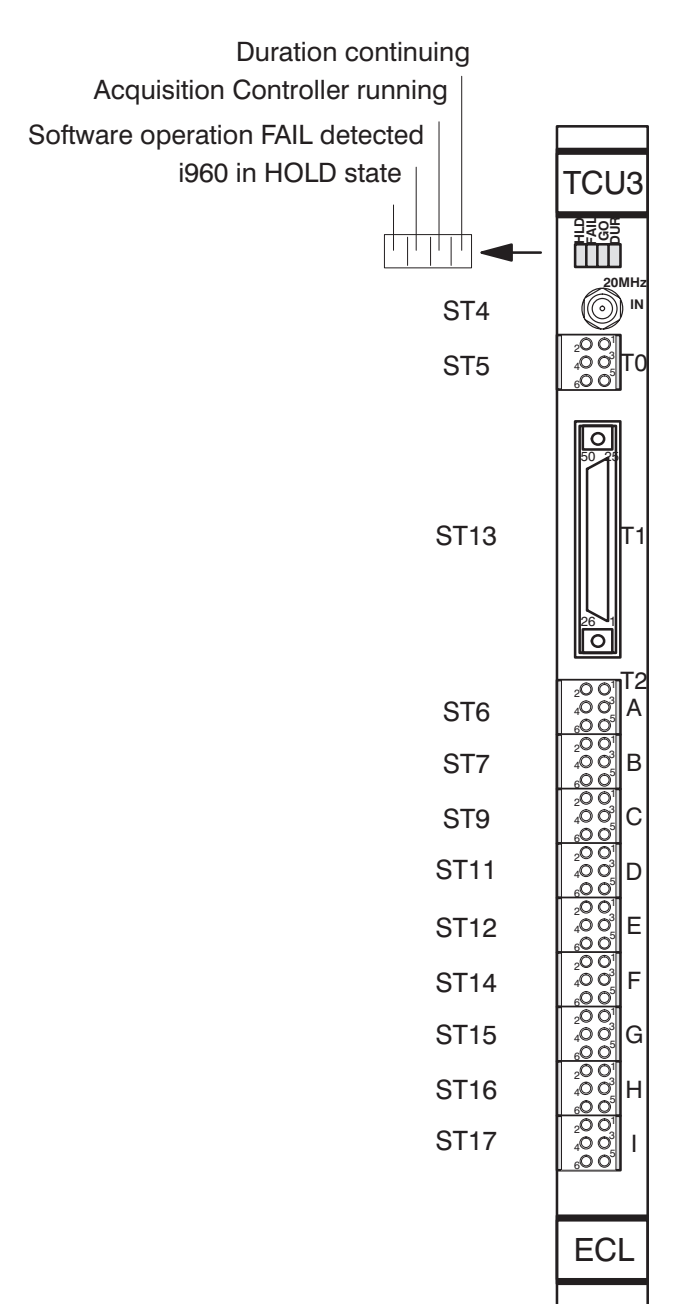

## **2. 4. Part numbers of TCU3**

Table 2: Table of Assembly Groups

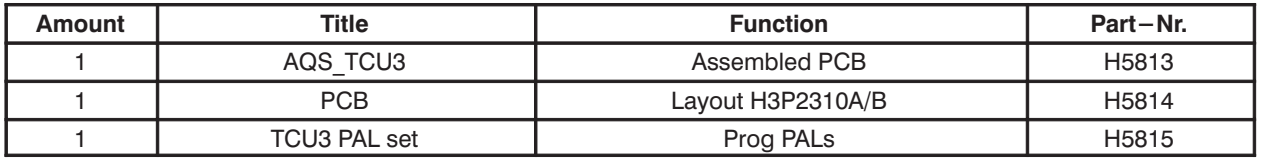

**BRUKER Analytik** 

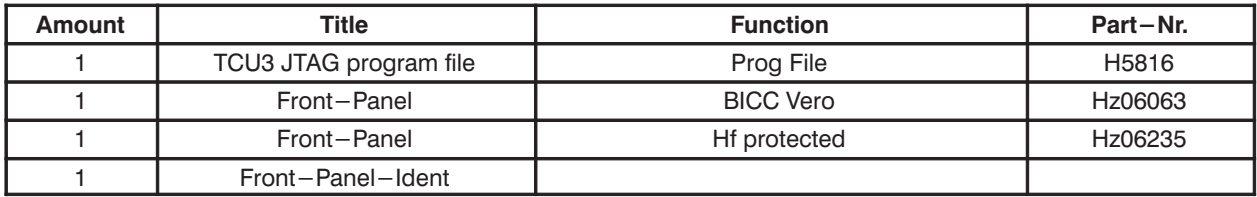

### **2. 5. Accessories**

Table 3: Part# of Accessories

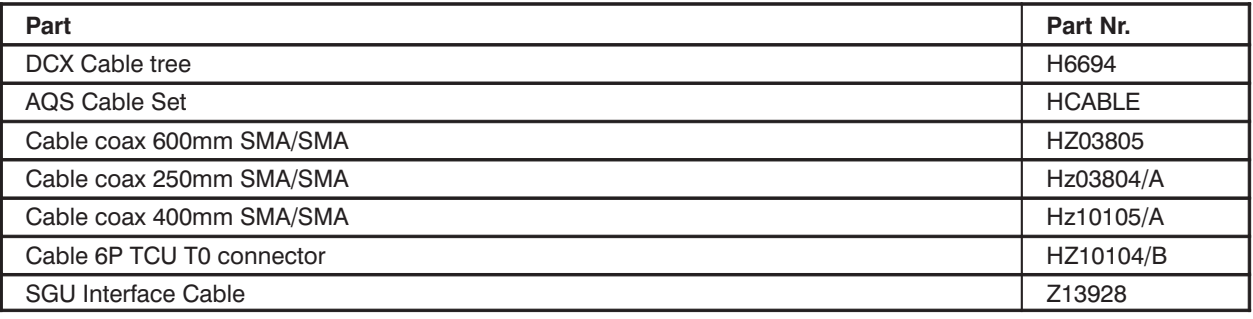

## **2. 6. Controls and Indicators**

Figure 3: Front View at LED Display

TCU3 front view

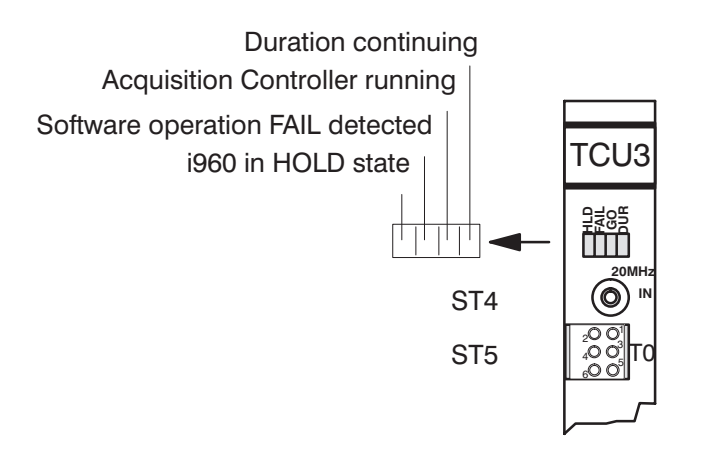

#### **Activity LED's**

- The HOLD LED, when ON, indicates that the i960 processor has relinquished the internal bus and the i960 processor is in its idle state. The HOLD LED OFF indicates that the processor is in running state for normal operation.
- The FAIL LED, if ON, signals errors in the Self Test phase performed during initialization. The Self–Test is passed, when the FAIL LED remains OFF.
- The Acquisition Controller running LED ON indicates that the Acquisition Unit is running in loop.

• The Duration continuing LED is ON when any duration interval is in progress.

After power-up or software reset a basic procedure set the i960 processor in a HOLD state (only the HOLD LED is on and all other LED's are off).

## 2.7. Operational Settings

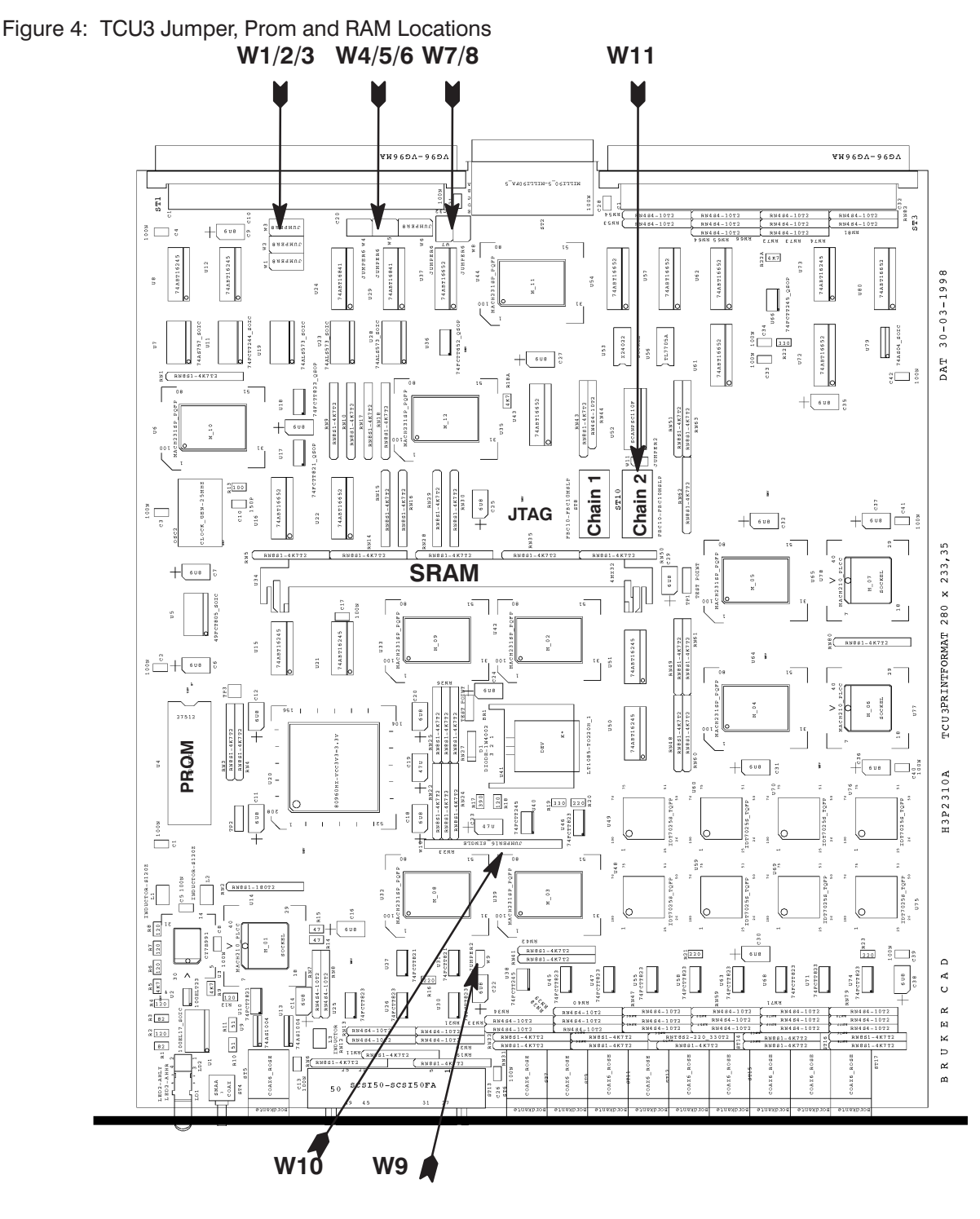

## 2. 7. 1. Firmware

#### **Firmware version**

• The original installed and labeled firmware EPROM is "TCU-09.06.98"

## **Installed type of firmware Prom's**

- It is 512 KByte dual in line EPROM 8 bit wide.
- Access time is required to be 120 nsec or less.

## **2. 8. Jumper**

## **VME Bus Master Request (Jumper W3 on H5813)**

The VME Bus Master request line is selected by these jumpers. Only one jumper should be set.

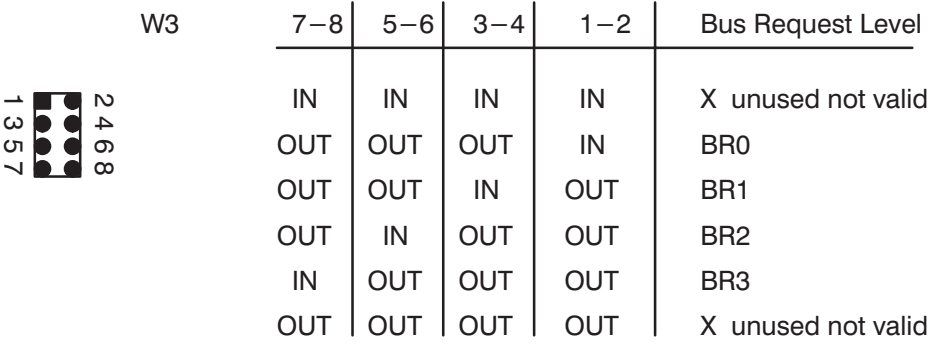

## **VME Bus Grant In (Jumper W1 and W2 on H5813)**

This jumper is used to set the VME Bus Grant Level decoding to the Bus Request Level adjusted with W3.

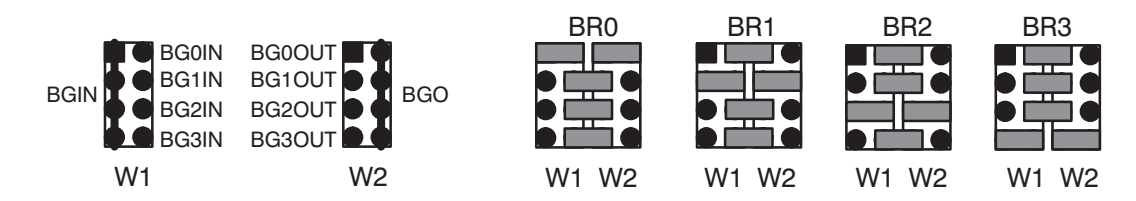

## **VME Interrupt Request (Jumper W6 and W5 on H5813)**

The VME Interrupt request line is selected by these jumpers. Only one jumper should be set.

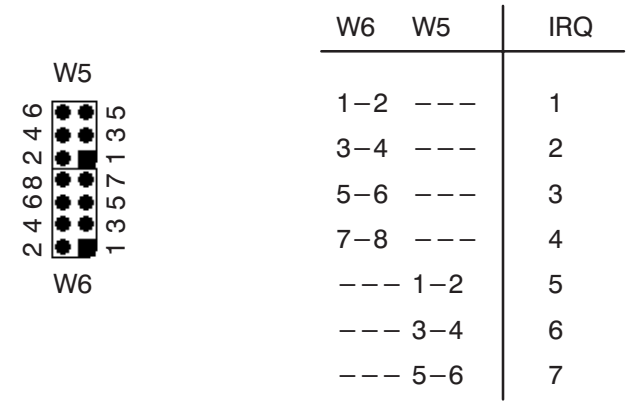

## **VME Interrupt Level (Jumper W4 on H5813)**

This jumper is used to set the interrupt level decoding to the appropriate VME Interrupt Request Level adjusted with W6 and W5.

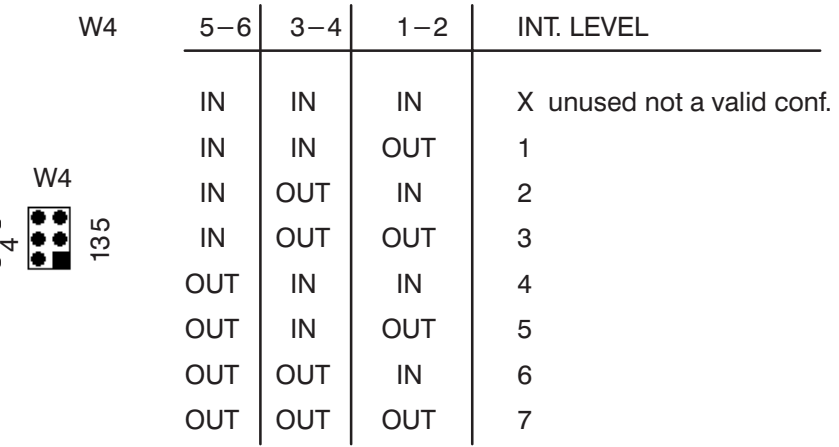

## **BBIS interface selection (Jumper W7, W8)**

The BBIS interfaces can be connected by this Jumper to the VME Bus J1/J2 or to the J0 connector.

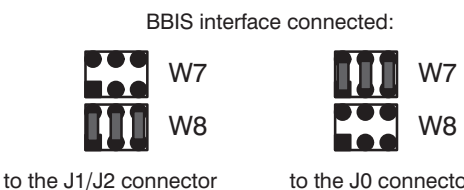

to the J0 connector

#### **JTAG Bridge Enable (Jumper W11)**

The JTAG Bridge on board can be disabled with this jumper.

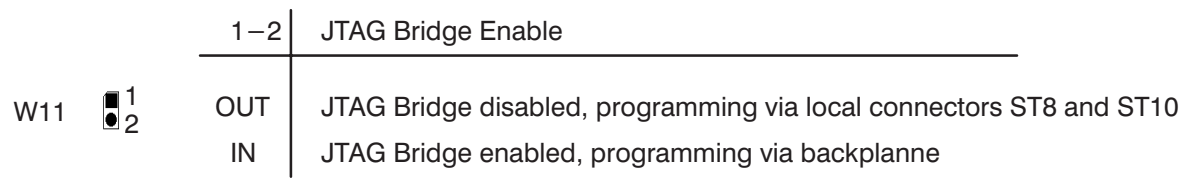

- JTAG Local Port ST8 is used to programming JTAG Chain 1
- JTAG Local Port ST10 is used to programming JTAG Chain 2

## **2. 9. Installing SRAM**

• The TCU3 supports up to 2 MByte SRAM installed as Module of 20 ns access time.

• Alternatively it is possible to insert a 72-pin socket (P/N 65661) and to use a SIMM SRAM module

Table 4: SRAM configuration

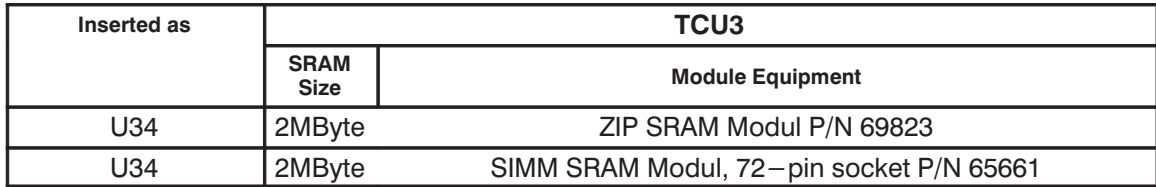

## 2.10. Connectors and Signal Allocations

#### **NMR Connectors T0, T1, T2**

Refer to the section "Signal and Pin assignment of NMR words 2, 3 and 4"

#### **ST2 AQ Extended J0-Connector**

Figure 5: ST2: VME J0-Connector, 90 pin Mini Metral, female

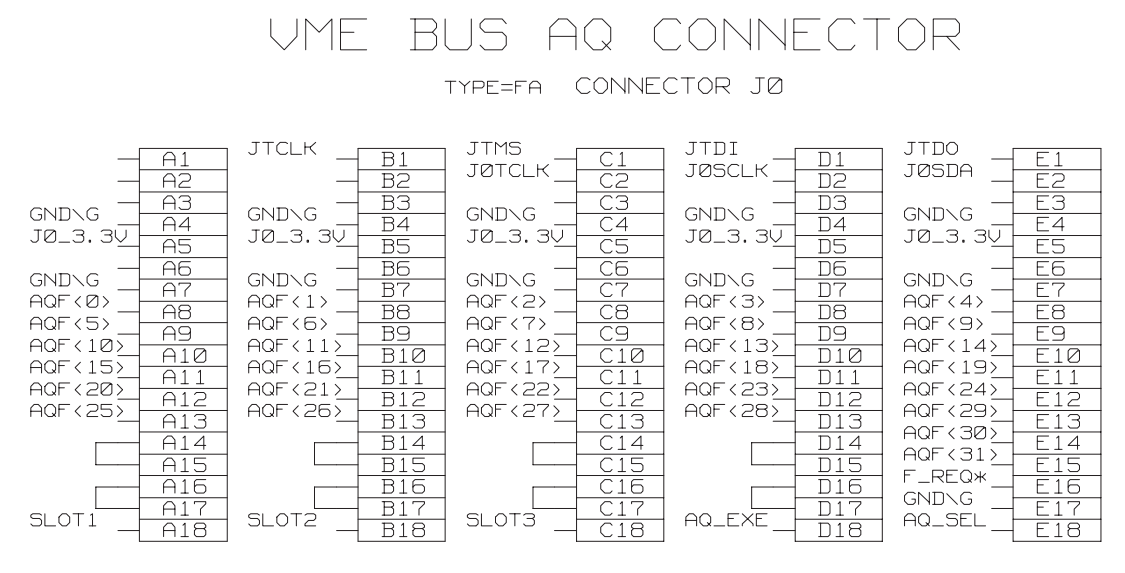

ST<sub>2</sub>

#### **ST8/ST10 JTAG Connectors**

# Figure 6: ST8/ST10 JTAG Connectors<br>STB

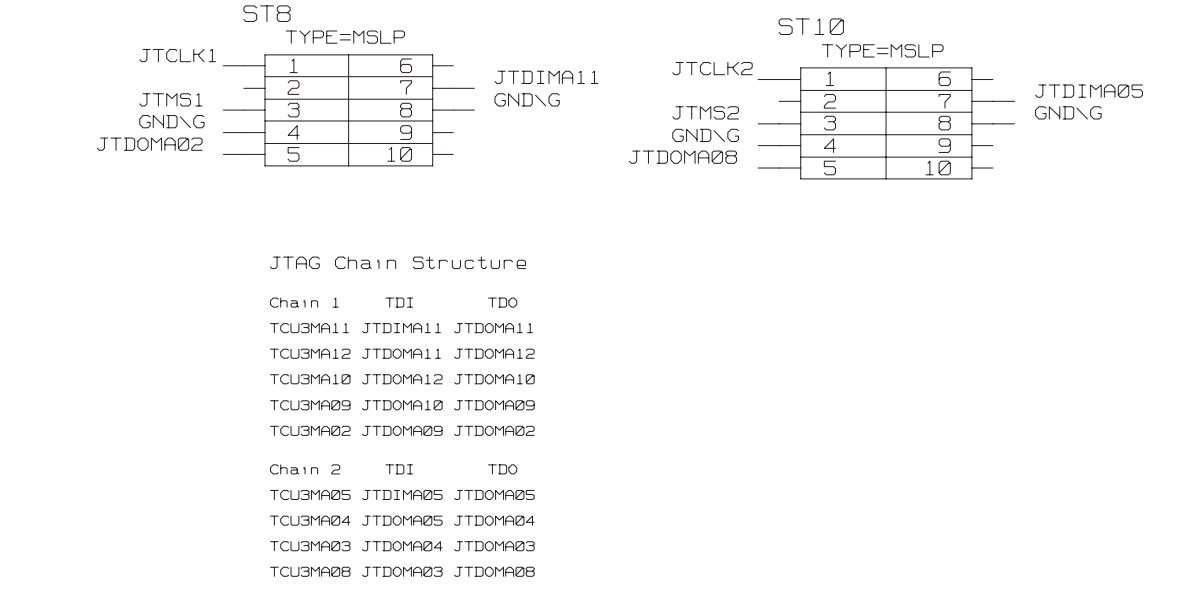

## 2. 11. Power Requirements

The TCU3 requires power supply of the following voltages:

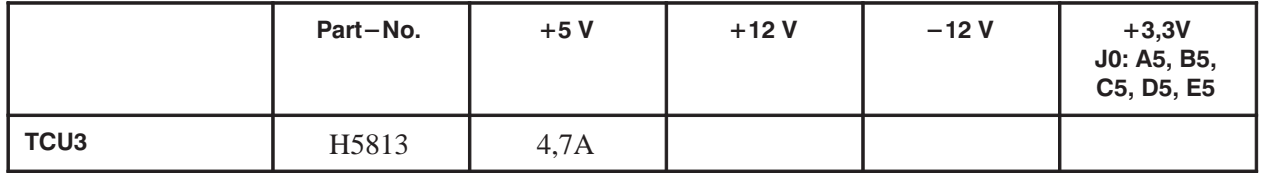

## **3. Service Information**

## **Handling Rules**

- Handling under ESD safety conditions is necessary. Don't touch uncovered metal of PCB and connectors before discharging yourself!
- Operating requires a backpanel version with 90–pin connector in middle position.
- Violently inserting of former devices with 30–pin connectors could damage this backpanel.
- Verifying the logic programming status is strictly recommended rather than reprogramming. Reprogramming of a JTAG programmable logic device is guaranteed up to about 100 times.

## **3. 1. New Procedures**

Additionally to the Programmable Logic set "Prog Pal" like on former TCU versions this TCU3 contains in system programmable logic devices which need a  $n_{\text{Proq}}$  File\_vymmddECxx" to be programmed. These devices are on board arranged in

chains and are programmed by JTAG protocol. "Prog File" is a directory tree containing JEDEC source files and chain description files

Programming can be carried out by a PC. It is planned to accomplish this in future via

the CCU.

Teach yourself in referring to the AQX Test Manual.

## **3. 2. Prototype Situation**

TCU3 of the Introduction Status show no functional problems up to January 99.

Prior to Introduction delivered TCU3 of prototype status had been updated to the introduced one of EC00.

#### **Feature "SGU Reset"**

Implementing this feature enables the software to stop all SGU activities and set the SGU in an inactive state. It needs the following modifications:

- TCU3: EC01 or higher
- Back panel "AQS VME BUS 8 Slot Rev.02" or Rev.01 wth this modification: Wired connection J0 pin E3 to X3 pin 8

J0 is the connector in middle position of any Slot. E3 is its third pin from top in the right row, seen in plug in direction from front side.

X3 is the 20–pin connector to SGU–back panel. Pin 8 is the fourth pin from top of the left row, seen also from front side.

## 3. 3. Introduction Status

## 3. 3. 1. Prog Pal

Table 5: Prog Pal, (H5815)

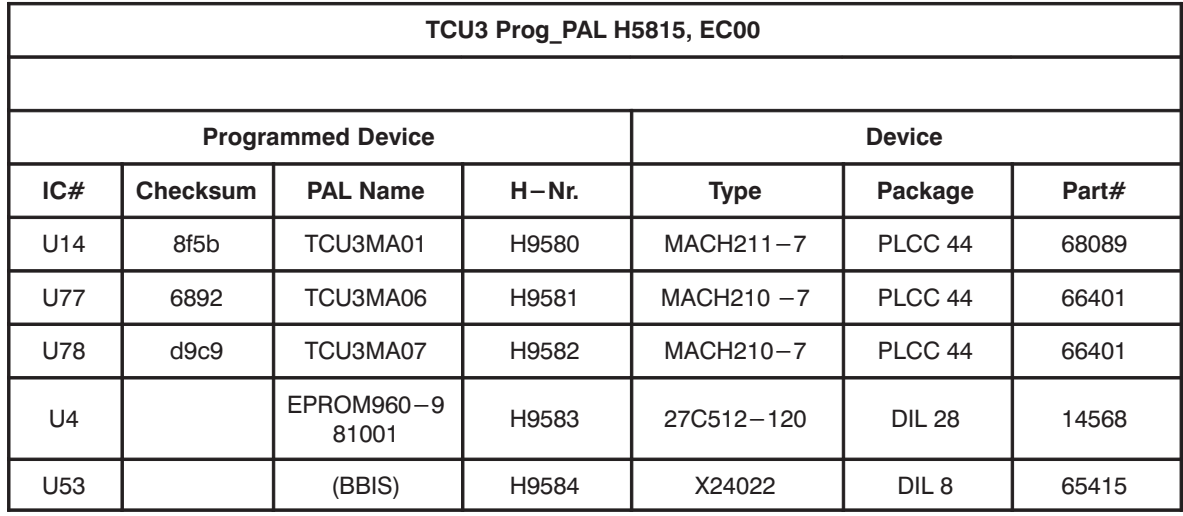

## 3. 3. 2. Prog File

Table 6: Prog File\_990113EC00 (H5816)

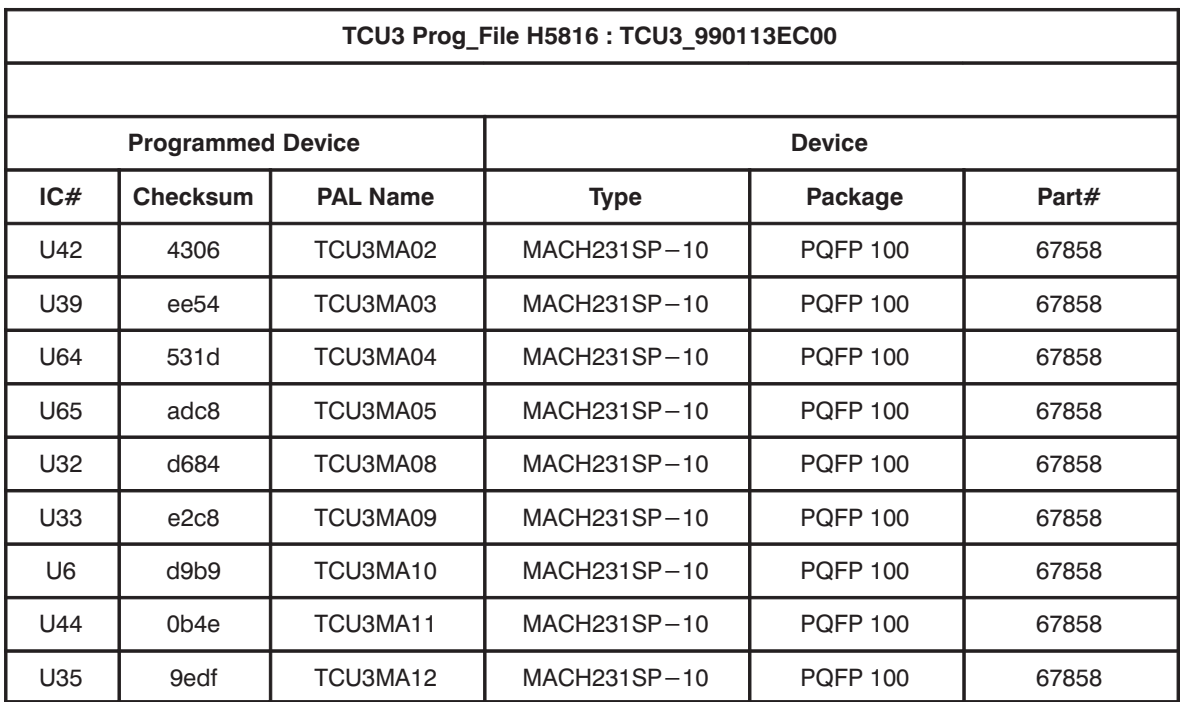

At introduction of the layout version H3P2310B with EC20 this Prog File will be replaced by TCU3\_990122EC20. TCU3MA09 will become obsolete, as U42 TCU3MA02 will be replaced by TCU3MA22.

Table 7: Prog File\_990122EC01 (H5816)

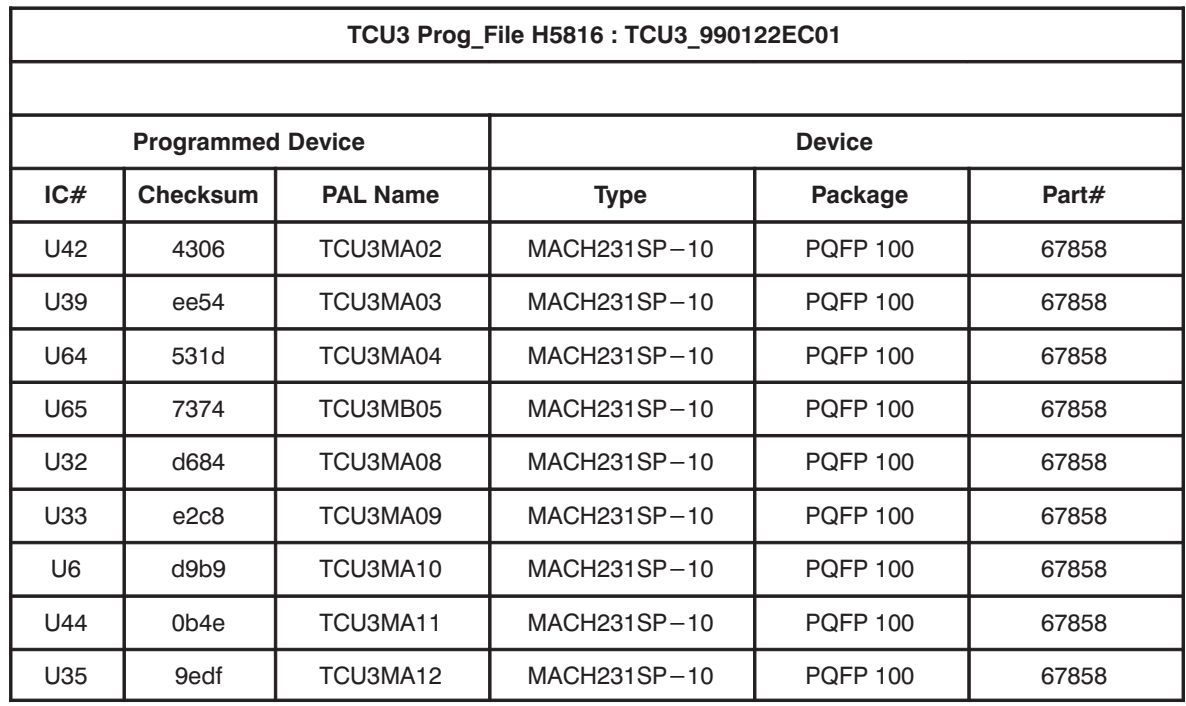

Table 8: Prog File\_990122EC20 (H5816)

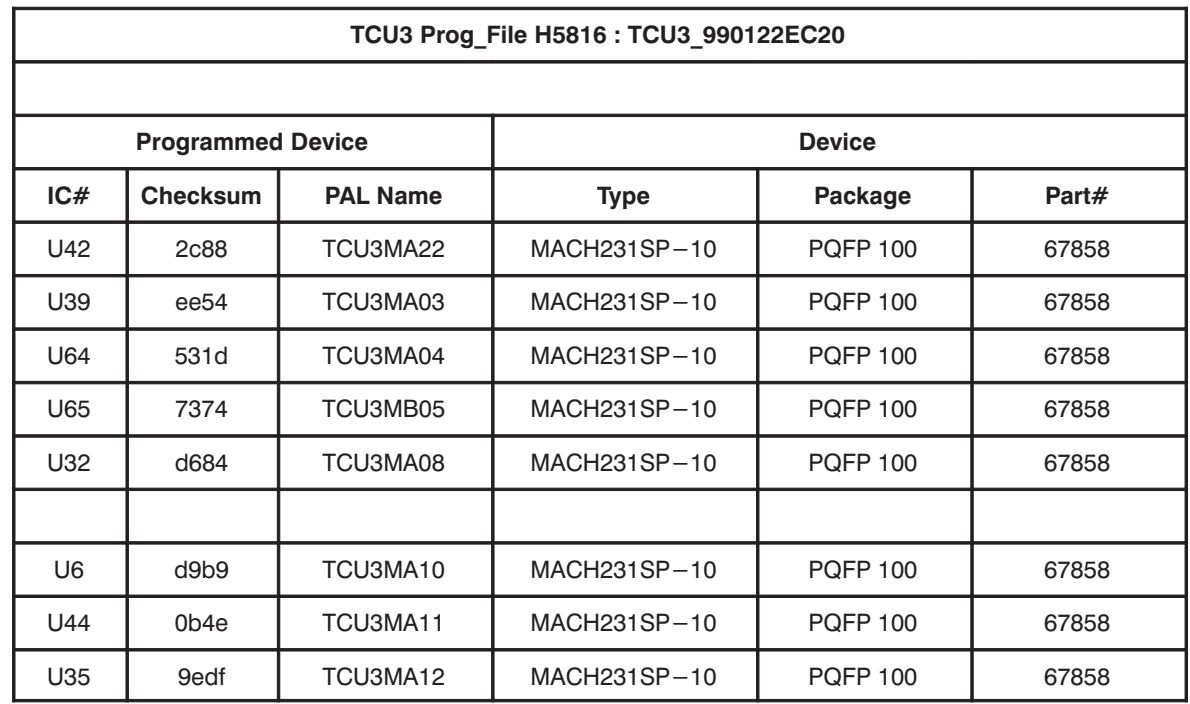

## **3. 3. 3. Modifications of the introduced layout H3P2310A**

On the introduced Layout version H3P2310A and EC00 the following modifications are required:

- Prog File TCU3\_990113EC20EC00
- Connect U6 pin 12 to U24 pin 1 ( V\_TAKE\* signal)
- Bend up U6 pin 38
- Insert a 4k7 resistor between C35 pin 1 and U 61 pin 3
- Connect U14 pin 39 to U57 pin 19 (AQSTRI signal)
- Connect U57 pin 1 to U57 pin 3 (LONE10 signal)
- Following components must not be mounted: CB6A, RB11, RB22
- Following resistor are placed with value of 4k7: R18A, R22A, RB35A, RB38A, RB38B
- Connect W8 pin 1 to W7 pin 2 (TCLK signal)
- Connect W8 pin 3 to W7 pin 4 ( SCLK signal )
- Connect W8 pin 5 to W7 pin 6 (SDA signal)

#### **3. 3. 4. Modifications of the introduced layout H3P2310B**

#### **SGU Reset**

Implementing the feature "SGU Reset" needs this modification on layout H3P2310B

- Prog File TCU3 990122EC20
- Connect U65 pin 11 to U65 pin 38
- Connect U65 pin 38 to J0 (St2) pin E3

Implementing failed pull–up resistor on a NMR4\_8 signal

• Connect ST13 pin 35 to RN11 pin 9

## **3. 3. 5. Jumper Setting**

Normal setting of installed jumpers:

#### Jumper W7, W8 on H5813: not set on H3P2310A Layout version

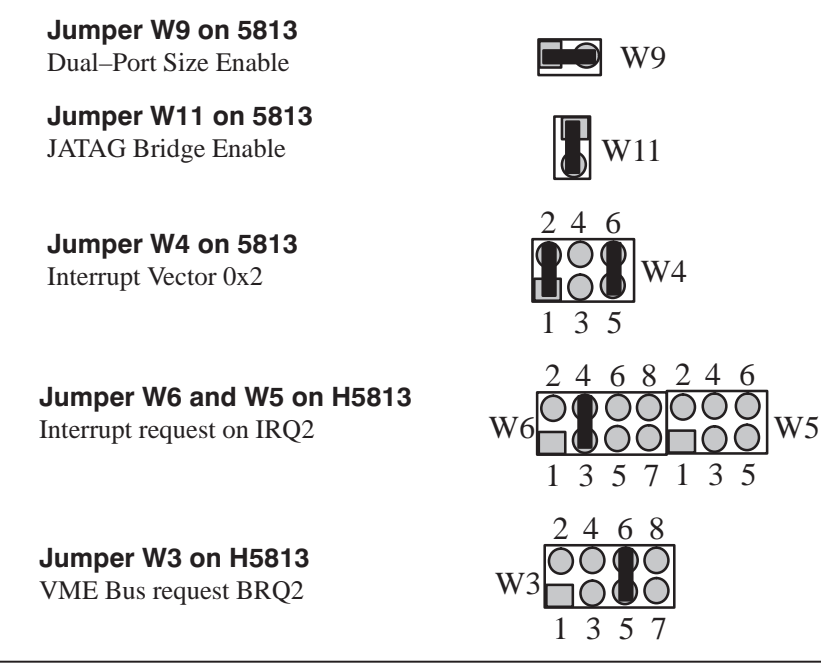

## Jumper W1 and W2 on H5813

Jumper w Land W2 on H5813  $\text{W1}$  W<sub>2</sub> W<sub>2</sub> W<sub>2</sub>

Jumper W7 and W8 on H5813 BBIS connected to J0 on H3P2310B only

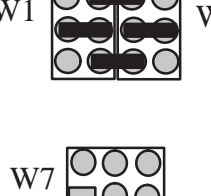

W8

## **3. 3. 6. Firmware**

#### **Firmware version**

• The originally installed firmware EPROM is labeled *"*EPROM960–19981001*"*

#### **Installed type of firmware Prom's**

- 512 KByte EPROM, 8 bit wide in dual in line package.
- Access time is required to be 120 nsec or less.

#### **3. 4. History of Modifications**

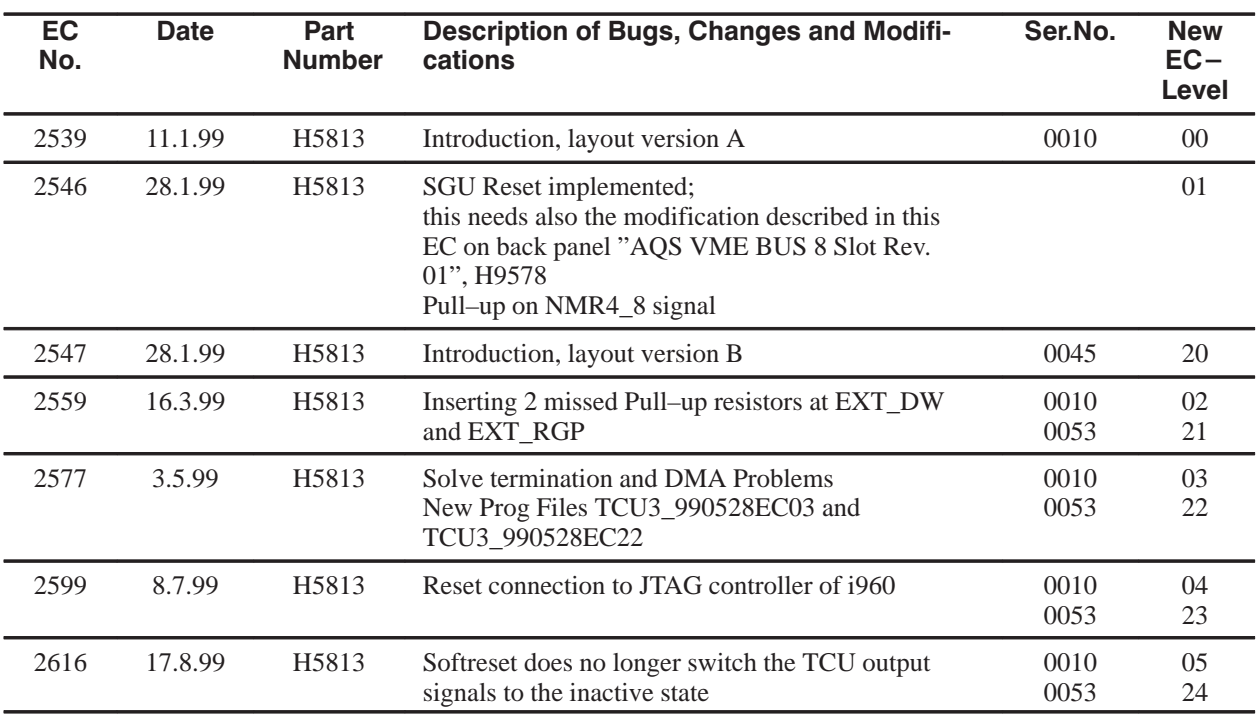

## **4. Condensed Description**

## 4.1. Architecture

Figure 7: Block diagram of TCU3

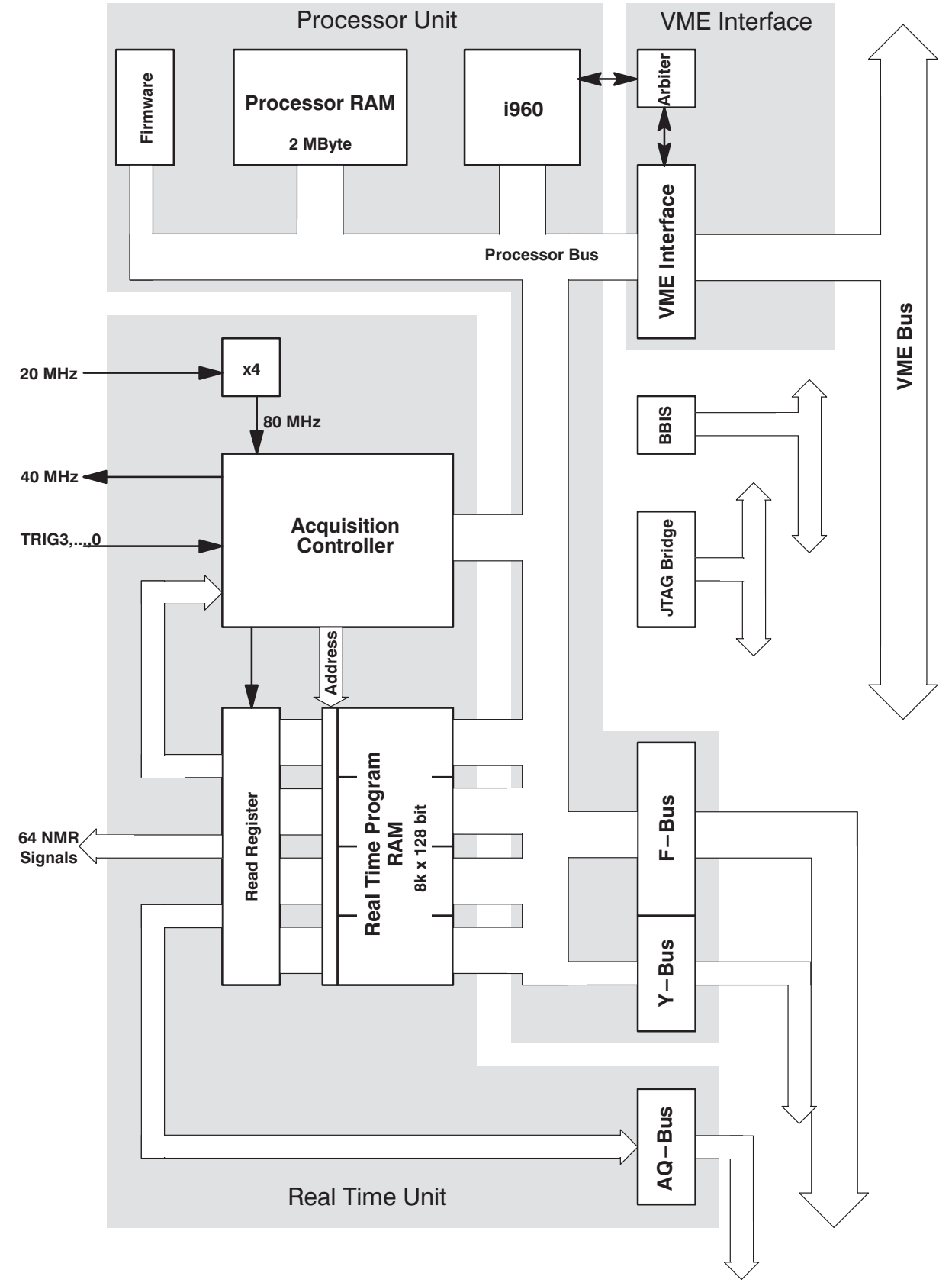

The TCU can be considered to comprise the following functional units:

- Processor Unit
- Real Time Unit
- VME Bus Interface

## 4.2. Summary of Logical References to memory and I/O devices

Table 9: Memory Map and Device Codes

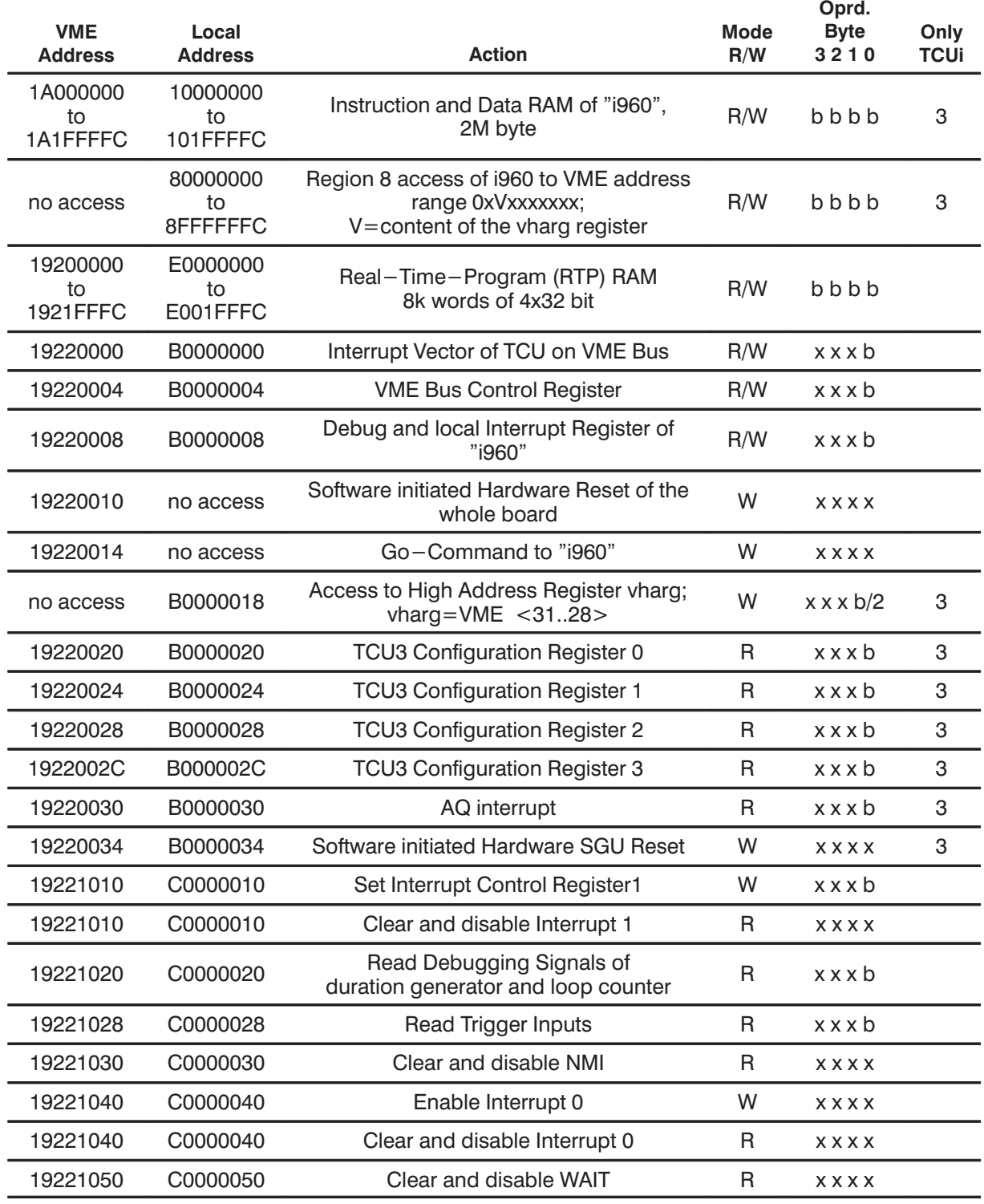

**BRUKER Analytik** 

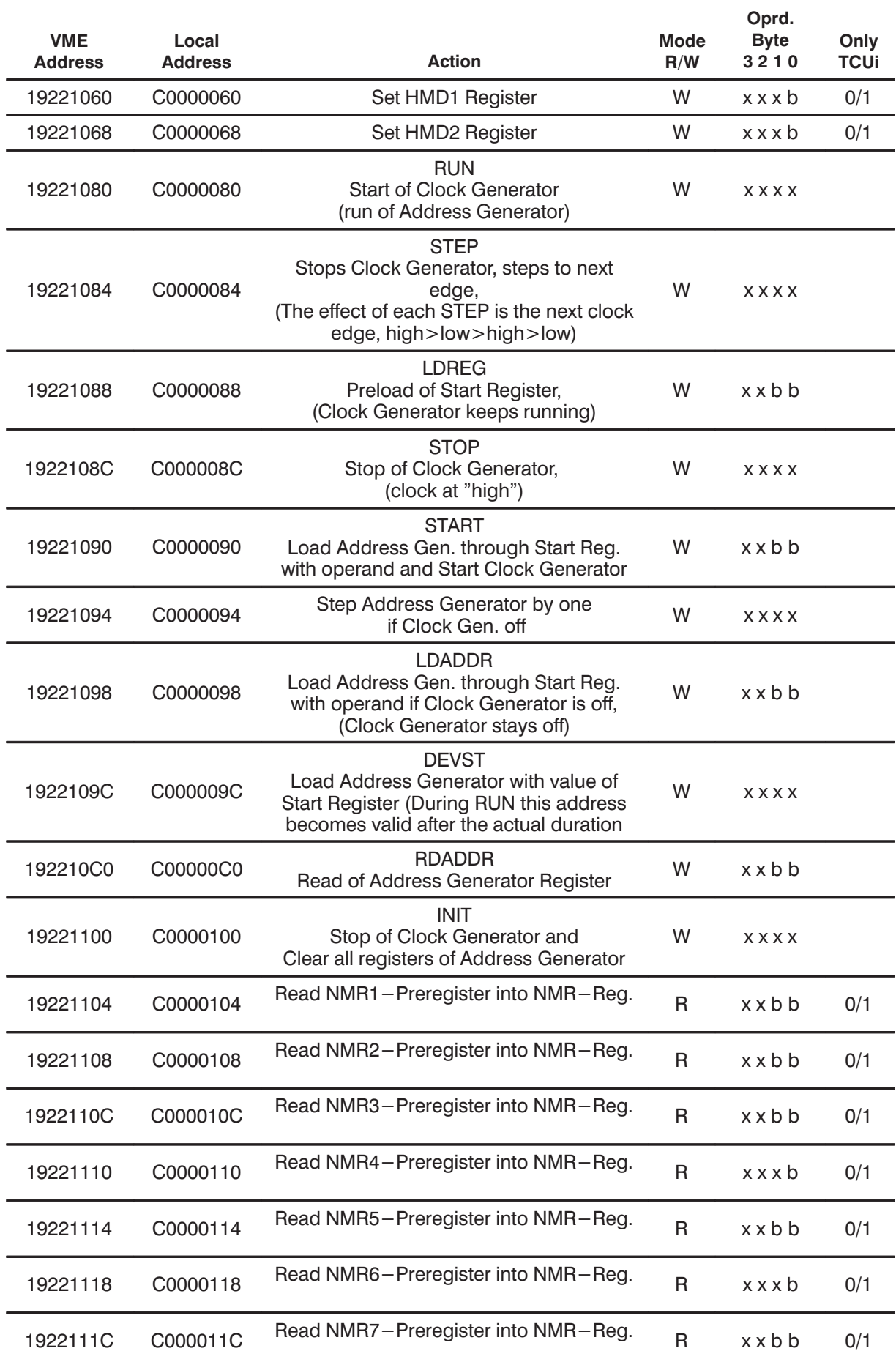

**BRUKER Analytik** 

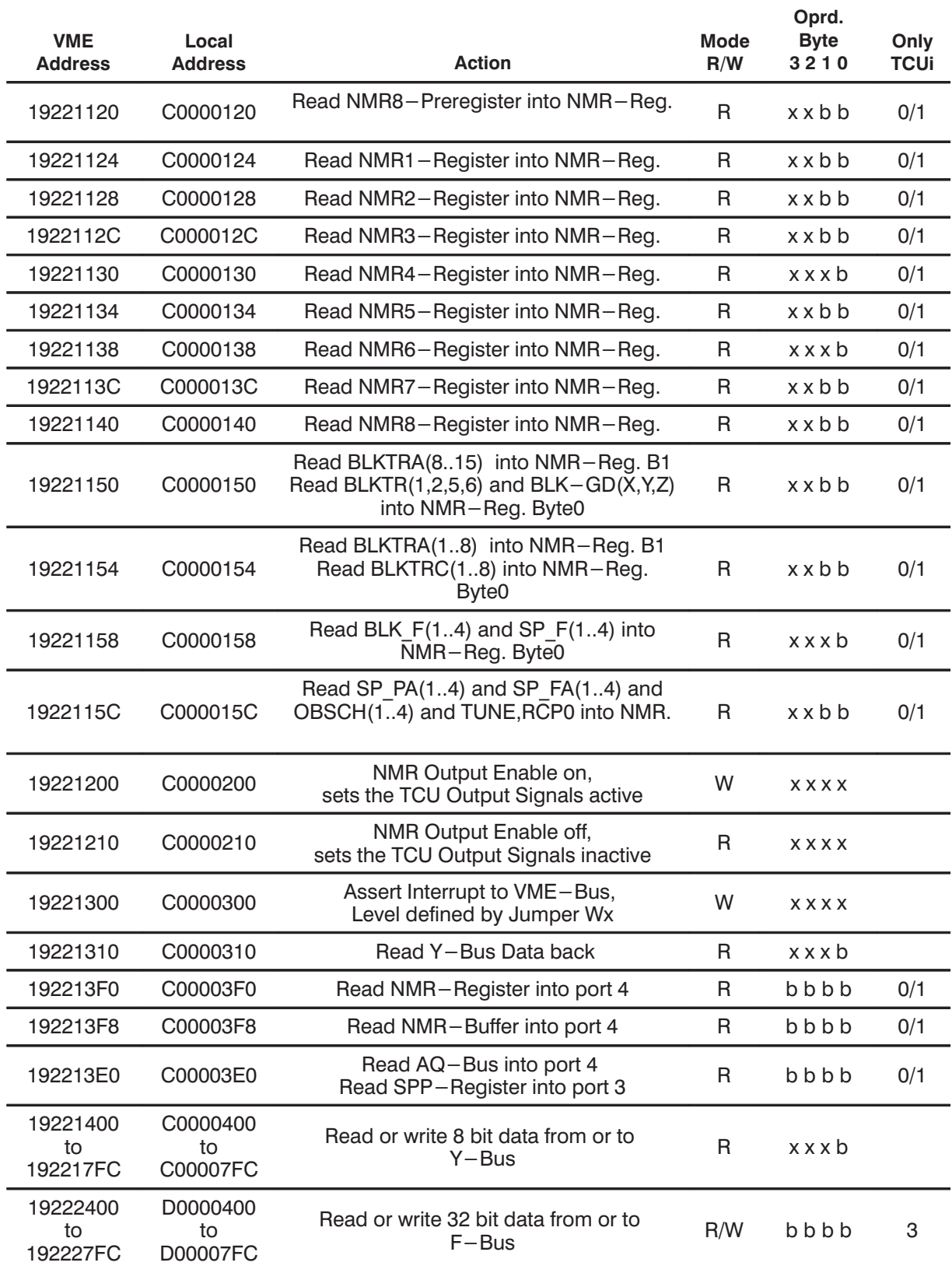

## **4. 3. i960 Processor Unit**

The processor unit includes:

- The i960
- Some processor dedicated parts like EPROM and Initial Boot Record

- Processor defined address mapping
- Address region configuration
- Interface to  $F-$  and Y–Bus

#### **i960**

An important part of the Timing Control Unit is the Intel i960 Microprocessor operating external at 25MHZ with 2MB fast (20ns) SRAM and 64KB EPROM. The operation mode (i.e. Bus configuration, access speed, ready timing ) of the i960 bus controller is programmable. For a detailed description see chapter "Memory region configuration". The i960 has an on chip interrupt controller with 8 dedicated interrupt pins and a separate NMI input. The interrupts are detected at low level.

The i960 Processor has an linear address space from 0 to  $2^{32-1}$ . Some parts of this address space are reserved or assigned to special functions. The valid operand format in device accesses depend on their region configuration.

## **4. 3. 1. i960 defined address ranges**

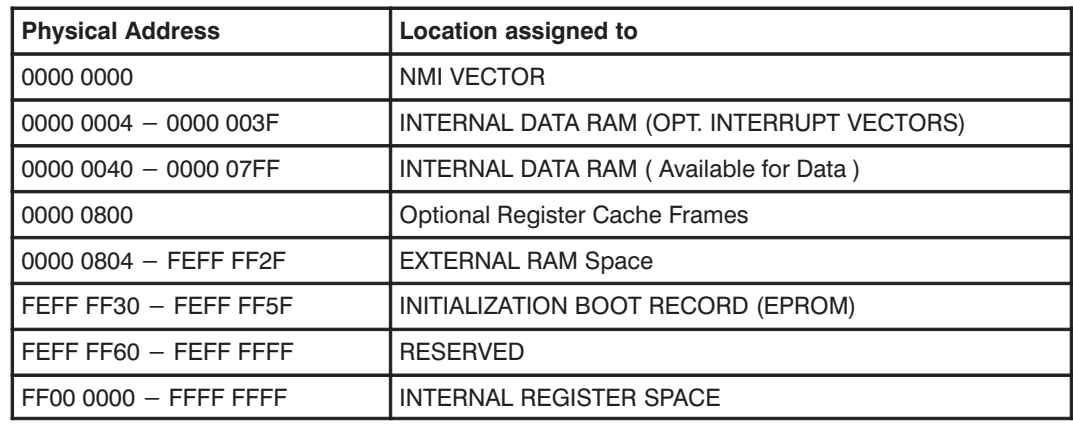

#### **4. 3. 2. Address region Configuration**

The address space of the i960 can be mapped as read–write, read–only memory and memory mapped I/O. The whole memory space is divided into 16 regions each 256 MBytes in range. The upper four bits of the address  $(A31 - A28)$  indicate which of the 16 regions is currently selected.

#### **Address region assignment**

The regions 0 to 7 are reserved for the inst./data SRAM. The 2KB internal RAM of the i960 is mapped into region 0. The internal RAM of the i960 can only be accessed by loads, stores, or DMA instructions.

The regions 8,9,A are reserved for user definable memory space (i.e. VME DMA I/O). Region B is used for VME I/O devices codes i.e VME interrupt vector register, VME address modifier register, General Control register , and local interrupt register, Configuration Register and VME High Address Register VA<31..28>.

Region C is used for AQ–Bus register the duration– and address generator.

Region D is used for special F–Bus access.

Region E is used for the Real–Time–Program RAM whereas Region F is used for the EPROM boot sequence and for monitor code.

Table 10: Address region assignment

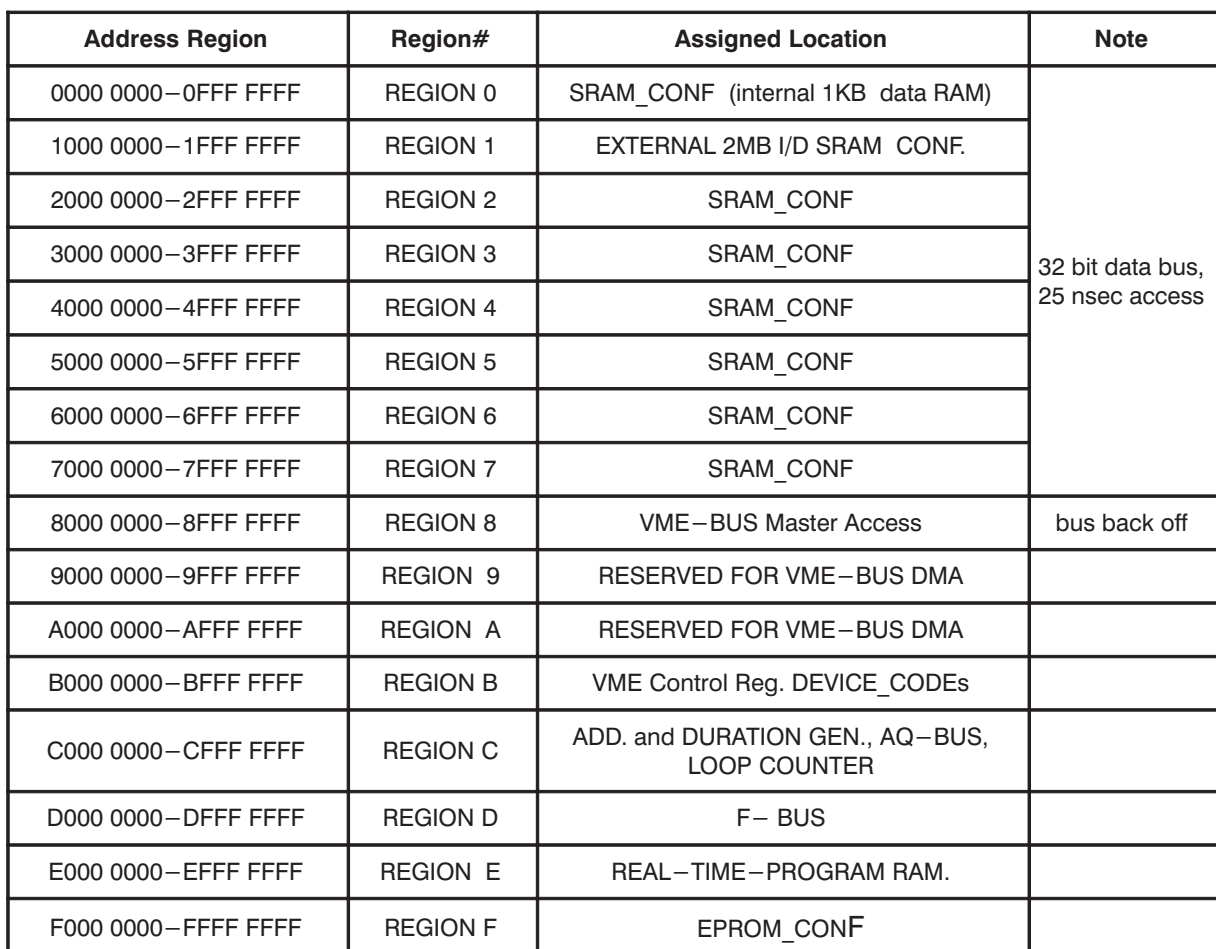

#### **Region Configuration**

The purpose of configurable memory regions is to provide system hardware interface support. Each region has independent software programmable parameters which define the data–bus width, ready control, number of wait states, pipeline read mode, byte ordering, parity enable and burst mode. These parameter are stored in the region configuration table.

Because of slow external memory devices the i960 has to be able to generate wait states for any region. Five parameters define the wait–state–generator operation:

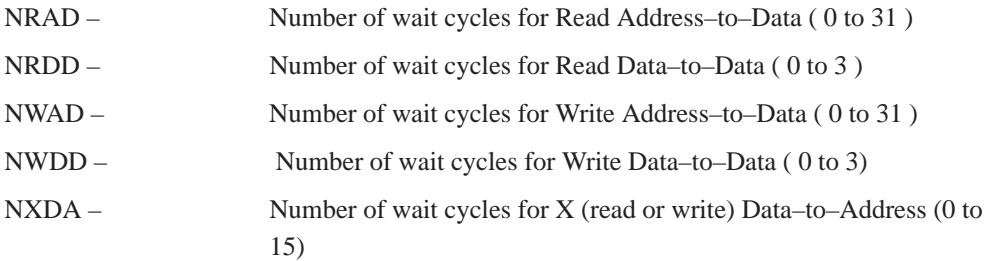

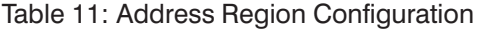

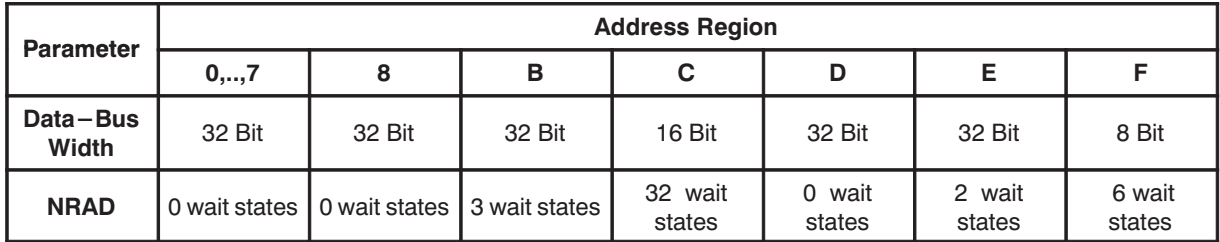

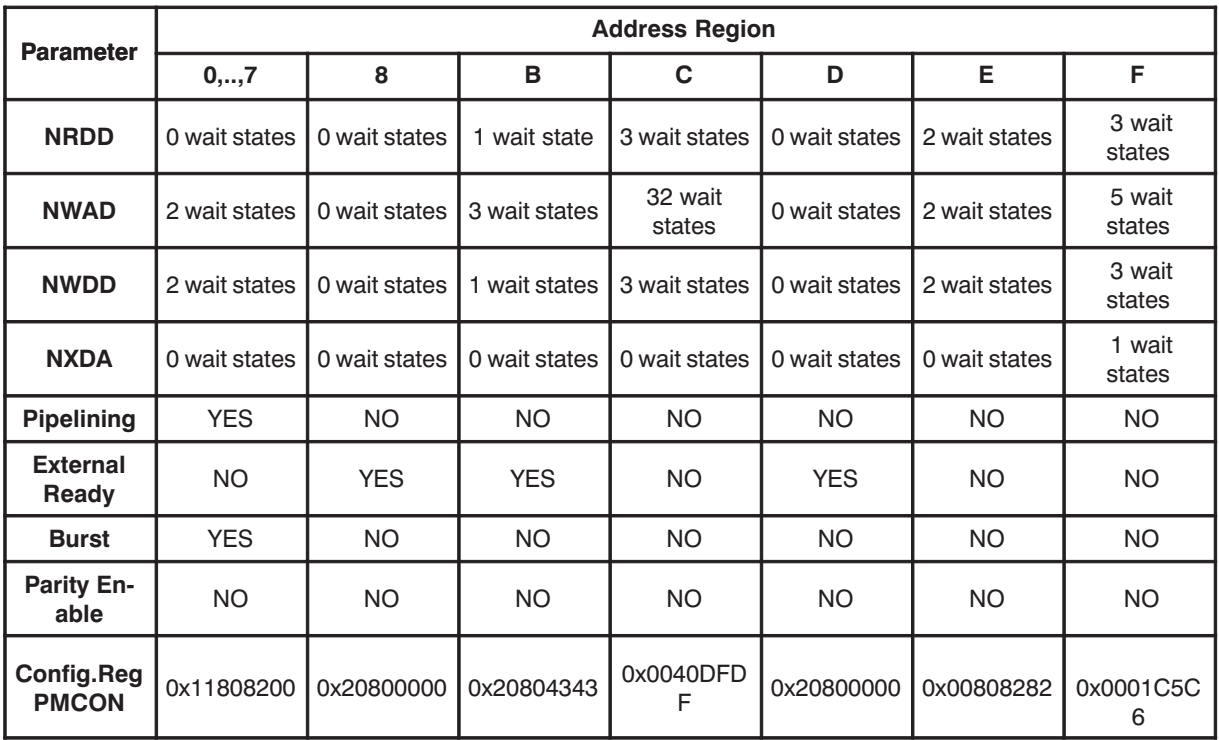

## **4. 3. 3. Firmware**

The 512 kByte EPROM contains the Initial Boot Record for the i960 and the GNU debugger software.

#### **Access Characteristics**

The EPROM data bus is 8 bit wide and mapped in region 0xF.

#### **4. 3. 4. Processor RAM**

 In this application the i960 operates with its on board external RAM in pipeline mode with 0 wait state in read and 2 wait state in write cycles. Fast logic is used to generate the SRAM address for pipeline operation.

#### **Access Characteristics**

 A memory address is a 32 bit value within 0 and FFFFFFFF Hex. It can be used to reference single byte , 2 bytes , 4 bytes , double word (8 bytes), triple word (12 bytes) or quad words (16 bytes) in memory, depending on the instructions being used.

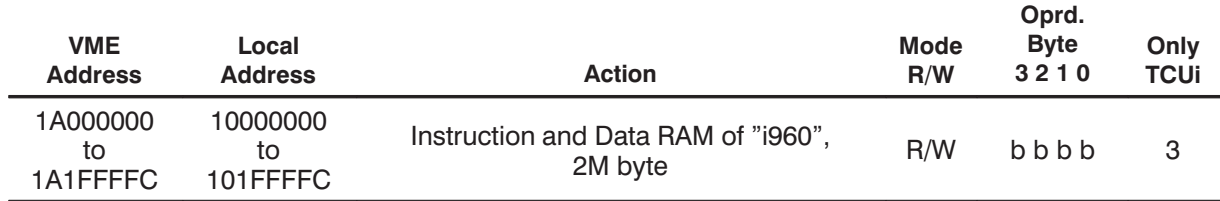

## **4. 3. 5. The Interrupt Scheme**

The i960 provides the 7 input pin for external interrupts XINT7,...,XINT0. Six interrupt sources are direct connected to these inputs. The priority is programmable

by internal means but is assumed to be in reverse order with XINT0 having the highest one.

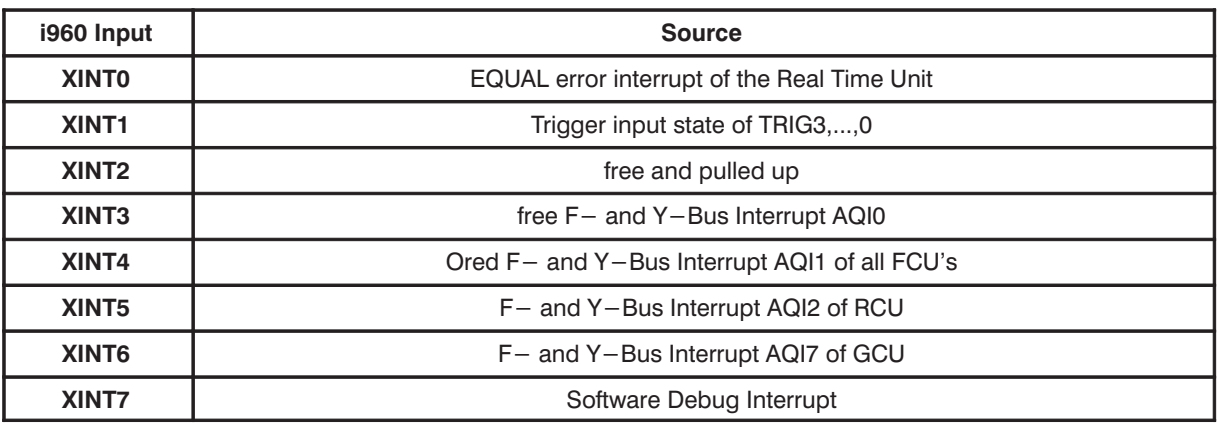

### **Interrupt source assignment**

## **4. 3. 6. Y–Bus and F–Bus**

Y and F–Bus use partially the same physical resources e.g. signal lines. They can only alternatively be used at the same time.

The F–Bus takes advantage of the higher pin count of the new VME J0 connector. It has a fast protocol, separate data and address lines and is 4 bytes wide. The F–Bus has been implemented to provide an unimpeded command channel between TCU and slave devices.

The Y–Bus uses multiplexed data and address lines, as low protocol and is 1 byte wide. It has not been removed to provide compatibility.

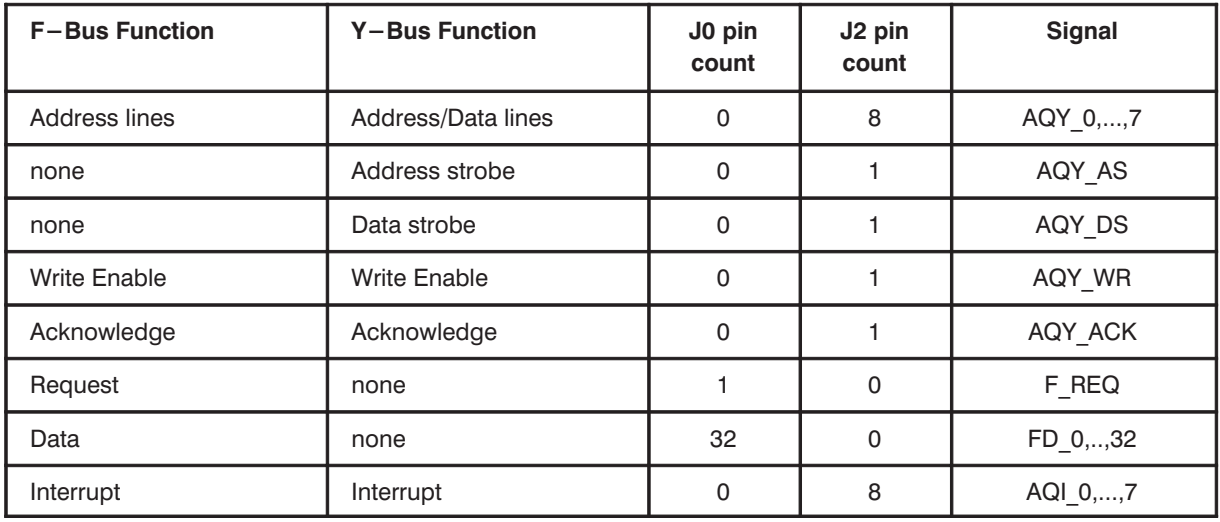

#### **Signal assignment**

#### **Access Characteristics**

The only master in Y– and F–Bus accesses is the TCU.

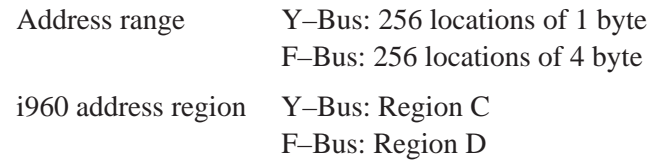

**BRUKER Analytik** 

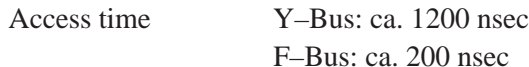

#### **Device Codes**

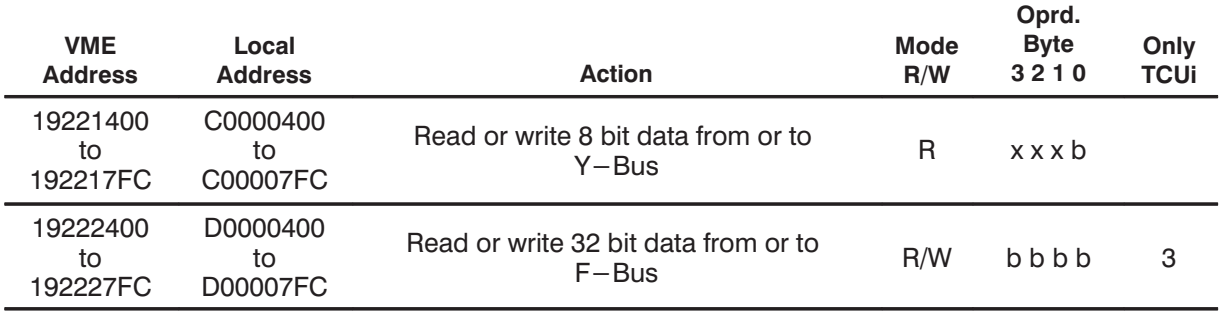

#### **Assigned F– and Y–Bus address ranges**

The 8 address bits AQY7,..,0 are divided into a device address part AQY7,..,4 coding one of the acquisition devices and a subaddress part AQY3,..,0 coding special on board function codes.

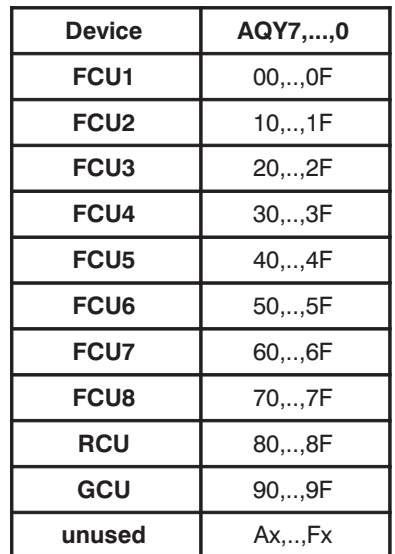

The source of AQY7,...,0 are the VME or Local address bit A9,...,A2.

## **4. 4. VME Bus Interface**

Comprising:

- The VME master and slave ports
- VME Interrupt Vector Register
- VME Bus Control Register
- Debug and Local Interrupt Register of i960
- TCU Configuration Register

The VME Bus Interface lets access its internal registers by the i960 and the VME Bus, the VME Bus by the i960 and the processor bus of the i960 by an external VME master.

## **4. 4. 1. The Arbitration Scheme**

Getting into or through the VME Interface by the i960 or getting into by external VME masters is managed by an arbiter. Getting access to the processor bus is managed by the HOLD logic of the i960.

#### **The Arbiter**

As it is on the VME bus the i960 accesses to region B are ready controlled too. The READY signal to the i960 and the DTACK to the VME bus are controlled by the arbiter. An access from the VME bus is delayed until the READY signal of any pending i960 cycle goes inactive.

In the other case the i960 waits for READY to go active until a pending VME access has been executed.

Both requesters have the same priority.

## **HOLD Logic**

The VME interface asserts a HOLD request if an external VME master wants to access a device which is connected to the processor bus. The i960 is master and does or doesn't grant its bus to the VME interface.

## **4. 4. 2. Reset Control**

The reset logic is used to initialize the TCU circuitry and the i960 processor. Three conditions activate the reset logic:

**1.** Power up reset

**2.** VME–Bus System reset

**3.** Software reset

After RESET the on board control logic is ready to work but the i960 keeps staying in RESET STATE until a GO command is set off by the Host CPU. In RESET STATE the Host CPU can load the TCU instruction RAM with program code or the operation of the TCU can be tested via VME –Bus.

#### **Soft Reset**

The Host CPU can reset the TCU via this device code. The i960 processor will enter the reset state and can only be started by the Go command. During the reset state a VME– Bus Master can access the internal instruction RAM, for example to load a program or to test this RAM. In the reset state the front LEDs 'FAIL' and 'HOLD' are switched on.

The active or inactive states of the TCU Output Signals are affected by the Power–up and the VME–Bus System reset but not by the Soft Reset. Likewise doesn't the Soft Reset activate the SGU Reset.

#### **Device Codes**

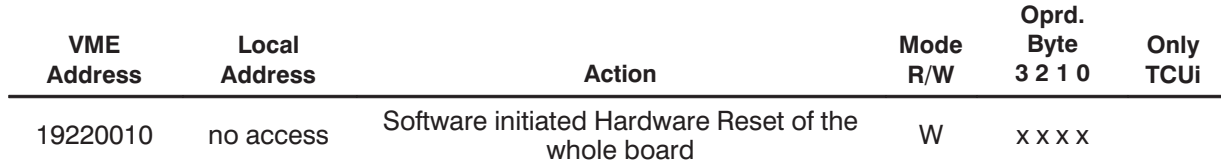

## **4. 4. 3. SGU Reset**

Access to this device code leads to a low pulse (120 nsec) at J0\_E3. It is intended to be used reset the SGU into its stop state.

 $\sim$ 

 $\sim$ 

Power–up–, VME–Bus System– and Software Reset have no effect on SGU Reset.

#### **Device Codes**

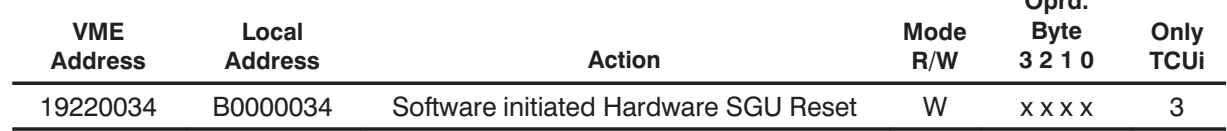

## **4. 4. 4. Go Command**

This Device Code is used to release the i960 processor from the reset state. Following the i960 will execute the Initial Boot Record located in the PROM and will branch to the entry point of the initially loaded code in RAM.

#### **Device Codes**

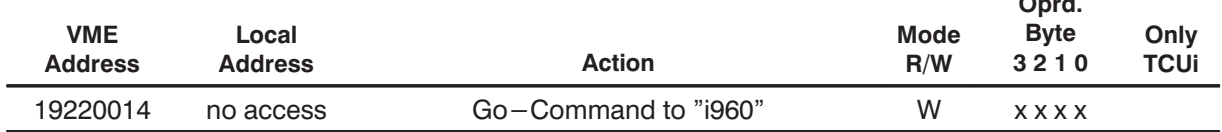

## **4. 4. 5. VME Bus Control Register**

The VME Bus Control register is an 8 bit read/writeable register used to control basic operation modes of VME Bus and the i960.

#### **Device code**

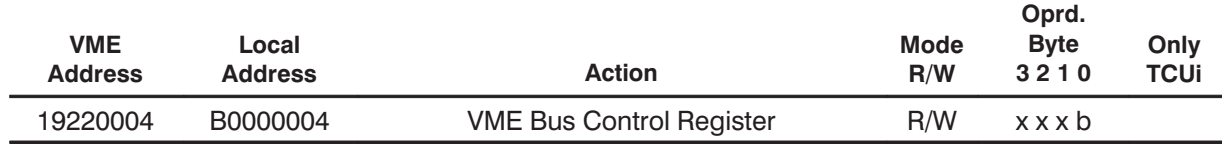

#### **Format**

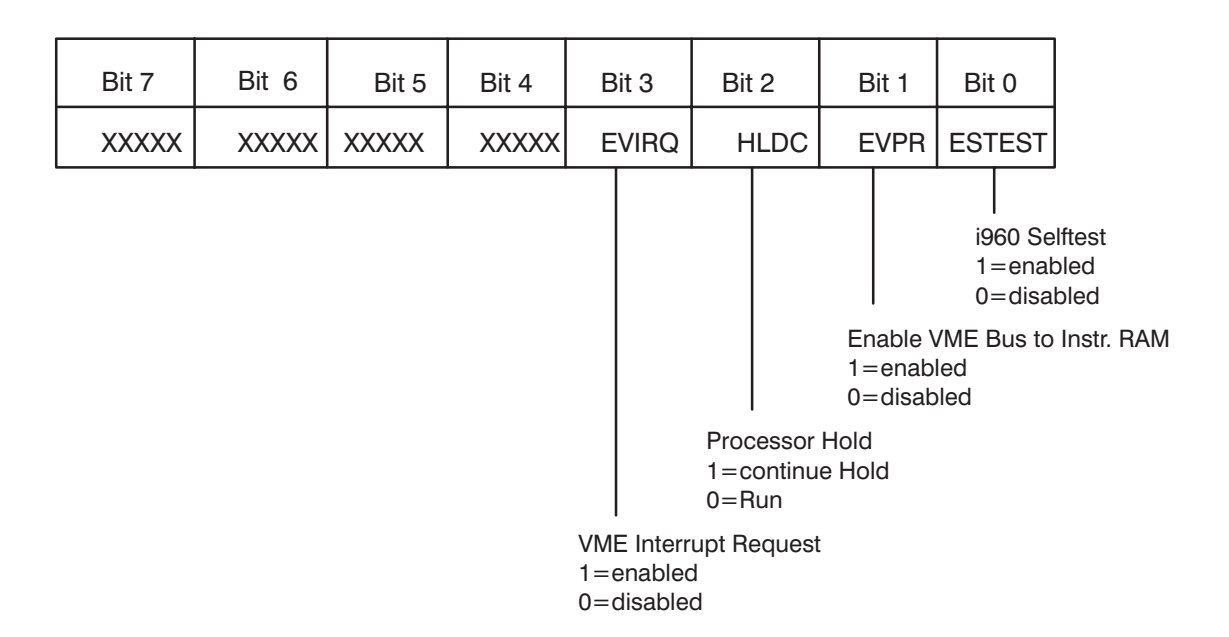

#### **Action**

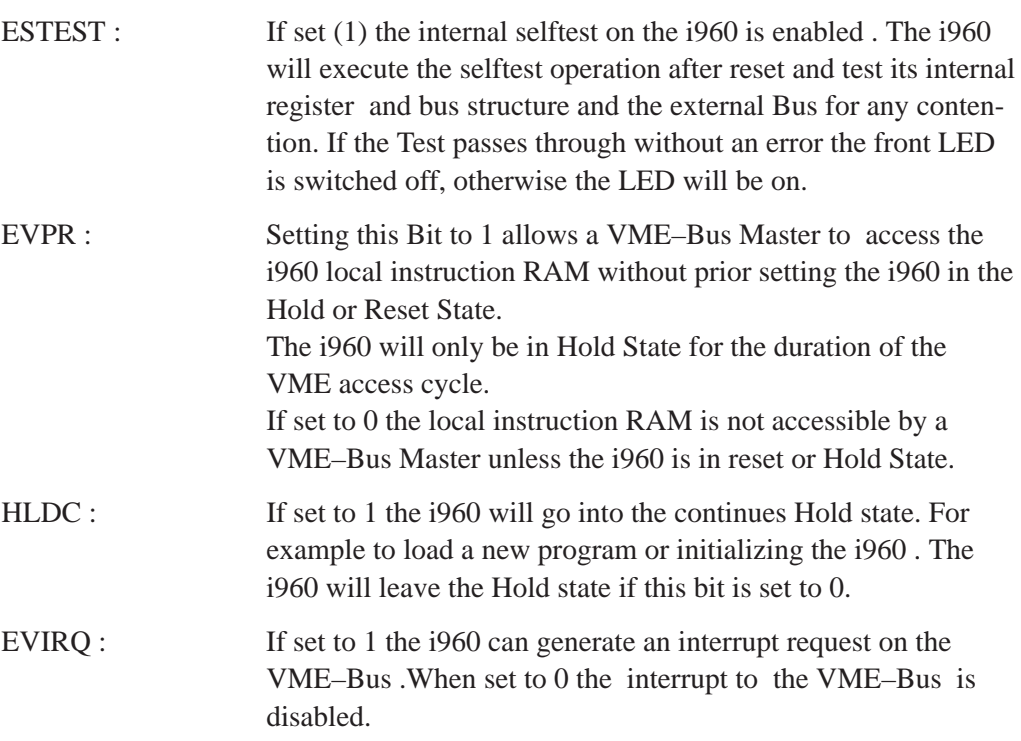

## **4. 4. 6. VME Interrupt Request**

The i960 processor or the Host CPU can write to this device code to generate an interrupt request on the VME–Bus. Prior to this action the 'EVIRQ' bit in the General Control register must be set to enable this function.

The VME bus interrupt level can be configured by Jumper.

**Device Codes** 

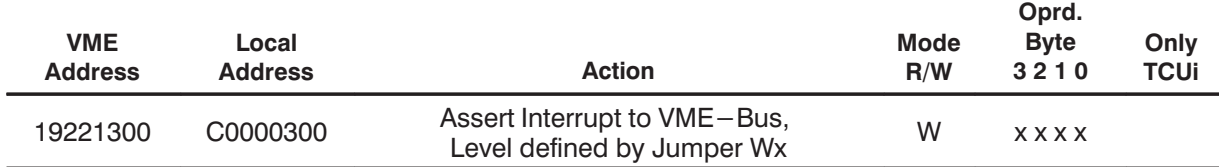

## 4.4.7. VME Interrupt Vector Register

An 8 Bit wide register is used to store the appropriate interrupt vector for an VME-interrupt acknowledge cycle. It should be written before any interrupt action of the TCU is set off.

#### Figure 8: Interrupt Vector Register

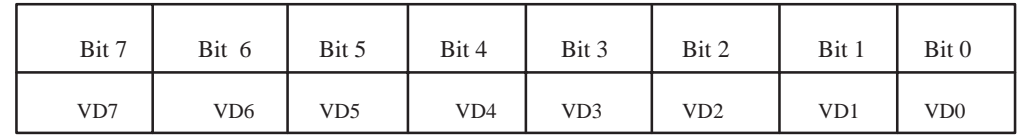

#### Device Codes

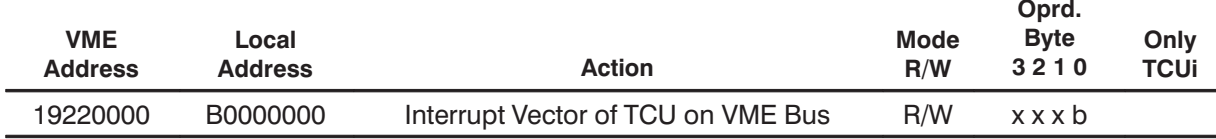

#### 4.4.8. Configuration Register

The Configuration Register is only readable. It consists of four 8 bit registers accessible via the VME bus and locally by the i960.

Each configuration register provides two hexadecimal digits indicating the version of two individual onboard subsystems or its features as follows:

#### **Device codes and Format**

Reading these addresses from TCU0 or 1 provides 0xFF.

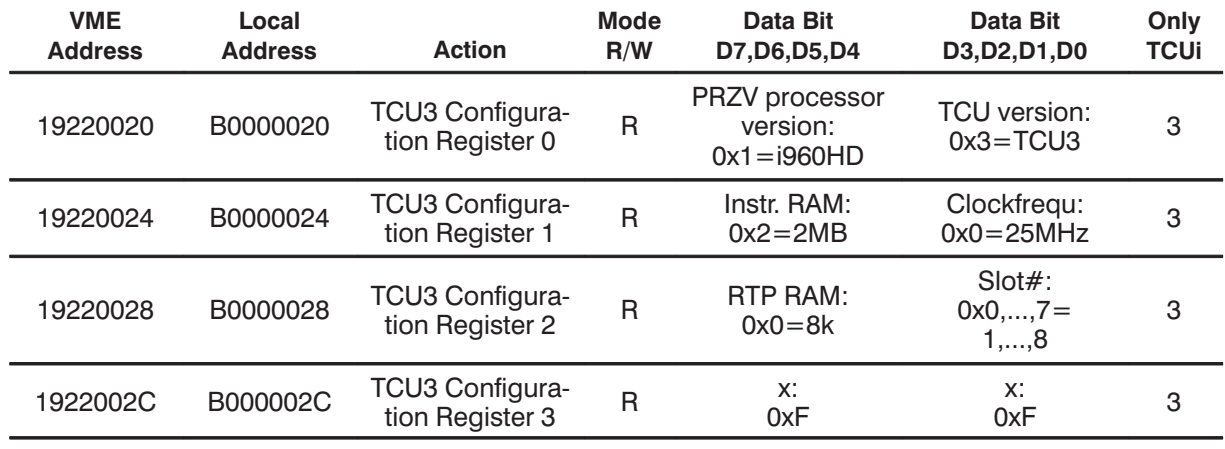

#### 4.4.9. VME bus port

The interface of the i960 to and from the VME-Bus has 32 bit wide address and data busses. The i960 can set off interrupts and read and write accesses via the VME master port. The local TCU resources can be accessed by an external VME master via the VME slave port.

## **4. 4. 9. 1. Master Port**

#### **Features**

- Single word (4 bytes) write and read accesses possible, no nibble no page mode
- Address region 8 of the i960 has been assigned to the VME master port.
- Region 8 is 1 of 16 regions coded by the 4 highest address bits of the i960. That means the processor can only issue dynamically address 0,...,27 to select a VME bus address location. The VME address bit 28 to 31 are issued out of the address register VHARG. This register can be loaded by data lines 0,...,3 and a special device code.

The VME Bus Address space is accessible in two steps:

- **1.** Load the VME High Address Register (VHARG) with 4 high address bits <31..28> via data lines <D3..D0>
- **2.** Access the VME Bus Address space with i960 via region "8"

#### **Device Codes**

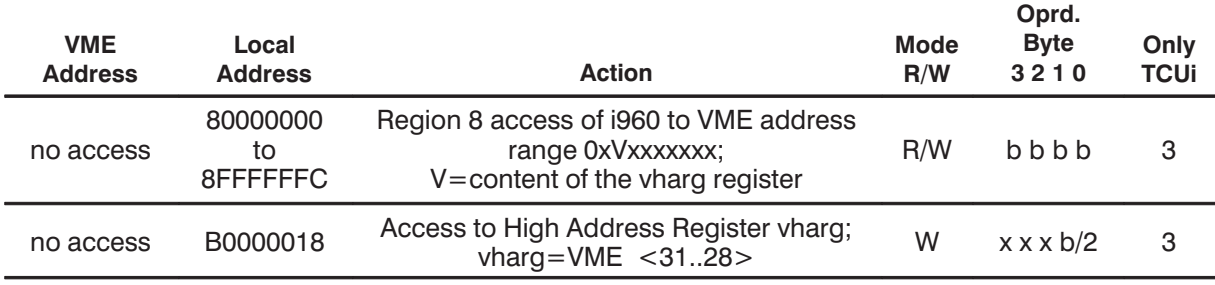

## **4. 4. 9. 2. Slave Port**

The local RAM and nearly all TCU registers are read–/ writeable from the VME–Bus. This is an important test feature. All functions, which are normally controlled by the i960 can also be activated via the VME–Bus e.g. by the CCU.

Refer to the "VME Address" column of the "Memory Map and Device Code" table.

#### **Features**

 Single word (4 bytes) write and read accesses possible, no nibble no page mode

## **4. 5. The Real Time Unit**

Comprising:

- Real–Time–Program (RTP) RAM, organized as dual port ring buffer
- Acquisition Controller with: Address generator, Duration generator, Loop counter,

• Clock Generator

The sources of all TCU output signals and AQ–Bus activities are the Real–Time–Program entries which are stored in the 8k deep Dual–Port RAM and read out on a 20 MHz time base by the Acquisition Controller.

The Dual–Port RAM and also each entry is 128 bits wide.

The Dual–Port RAM is organized as ring buffer, sequentially written by the i960 and sequentially read out by the Acquisition Controller and its Address Generator.

## **4. 5. 1. Address Generation**

The Address Generator determines the next address to be read. It is driven by the Clock Generator which fixes the point in time when the next address is to be read.

The point in time depends on any duration requested in the current RTP entry. The address is sequential in normal operation or nonsequential during loops.

The normal operation can be influenced by commands like "START", "STOP", "LOAD" and so on.

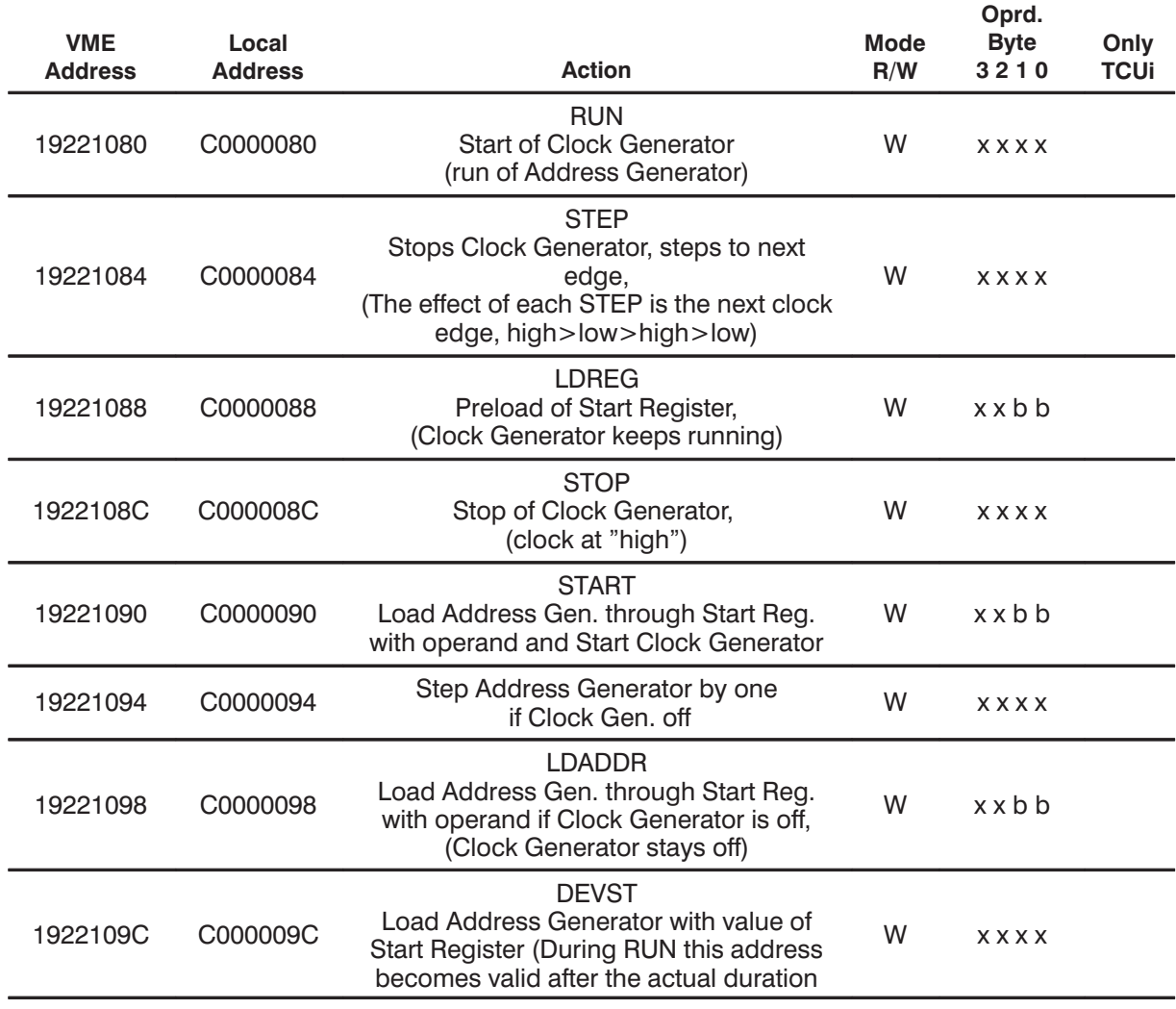

**BRUKER Analytik** 

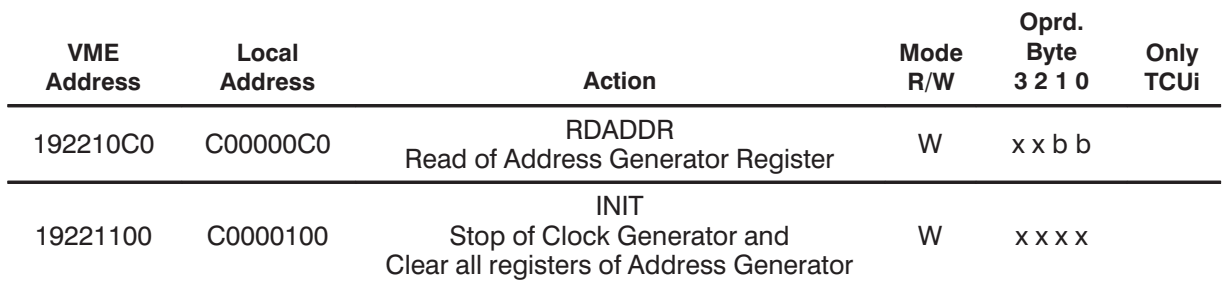

Figure 9: Address Generator

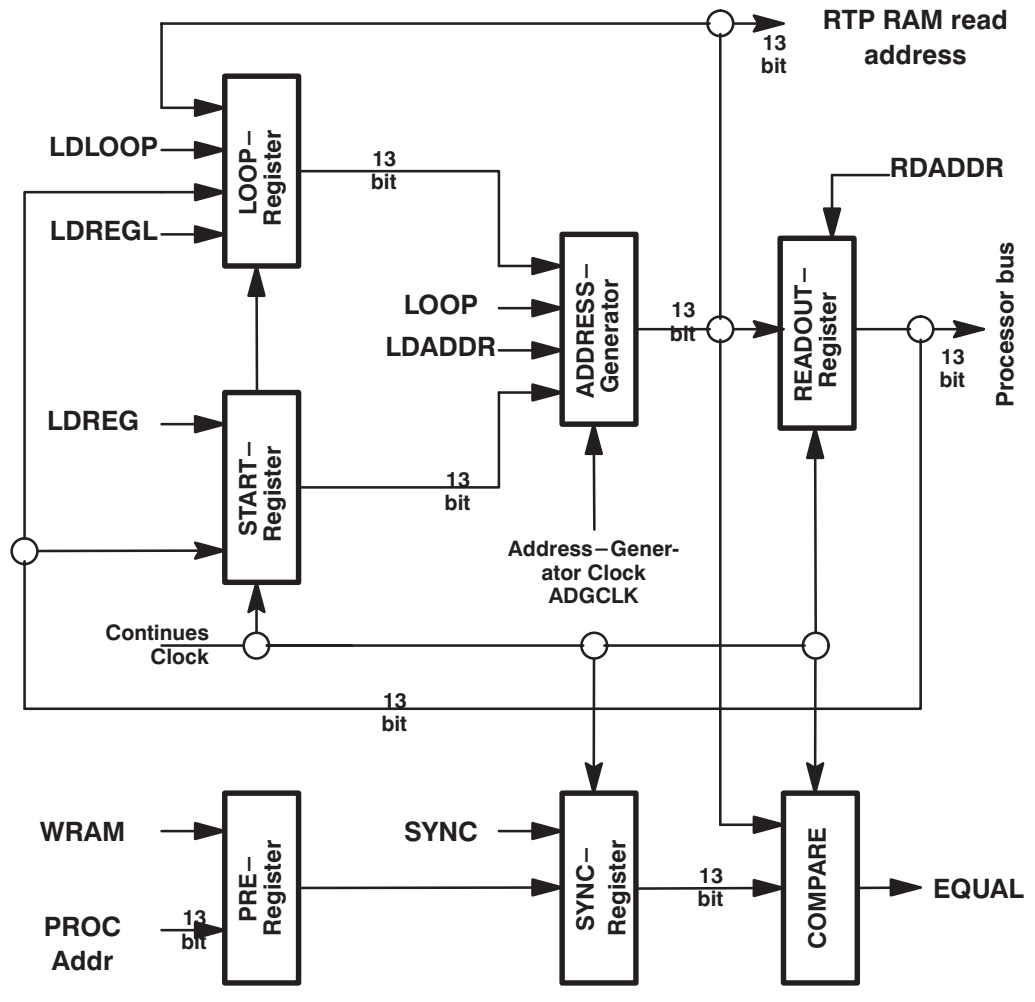

## 4.5.2. Debug Register of Duration Generator and Loop Counter

Reading this address provides the state of 2 debugging signals

#### **Format**

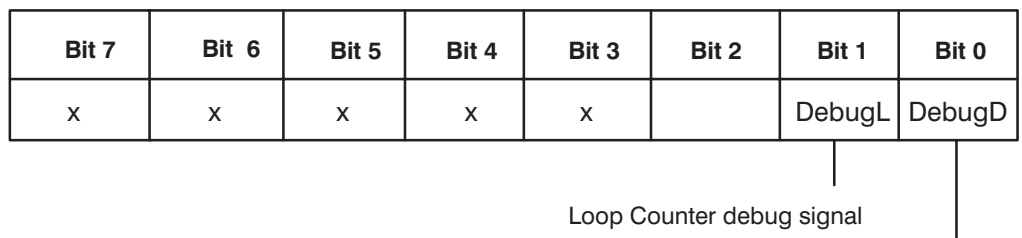

Duration Generator debug signal

#### **Device Codes**

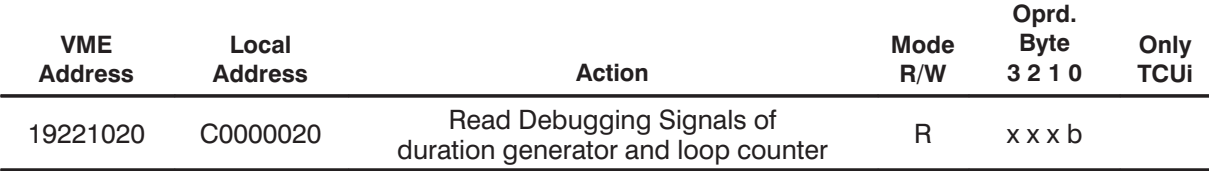

## **4. 5. 3. Processor Interrupt XINT0**

Interrupt 0 of "i960" is used as error interrupt. It is released by the run out condition in the real time program memory. That means the generated read address is getting equal to the last write position of the i960. EQUAL becomes active and triggers off interrupt 0.

Interrupt 0 can be enabled, cleared and disabled via VME–Bus or by local access.

#### **Device Codes**

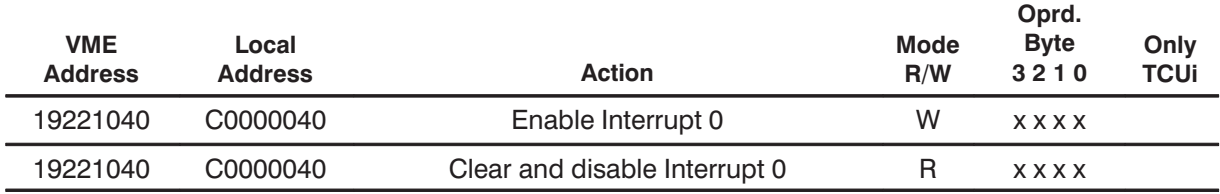

#### **4. 5. 4. State of Trigger Signals**

The operation of the Acquisition Controller and the i960 can be influenced by 4 external trigger signals TRIG3,..,0.

This access provides the current state of TRIG3,..,0 on Data lines D3,..,D0.

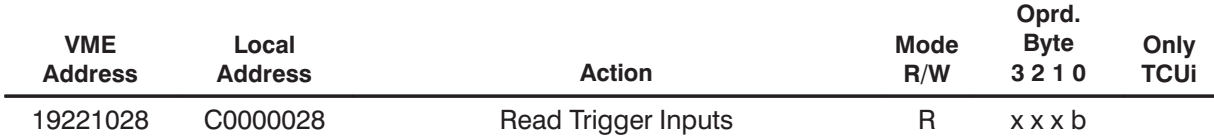

#### **4. 5. 5. Processor Interrupt XINT1**

Interrupt 1 of "i960" can be initiated by one of the 4 trigger inputs TRIG0, TRIG1, TRIG2 or TRIG3.

Associated to interrupt 1 is the Interrupt–Control–Register. It can be accessed via VME– Bus or by the "i960".

#### **Device Codes**

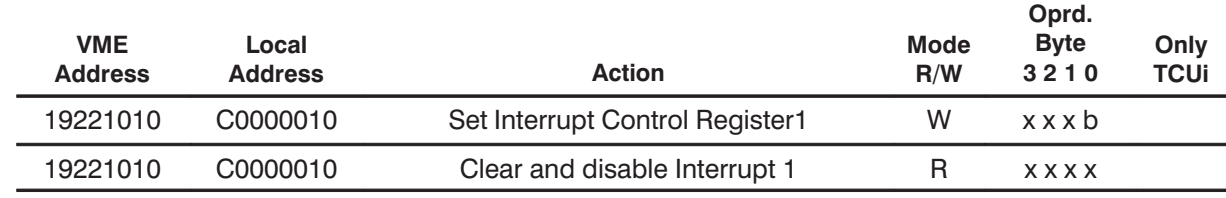

**BRUKER Analytik** 

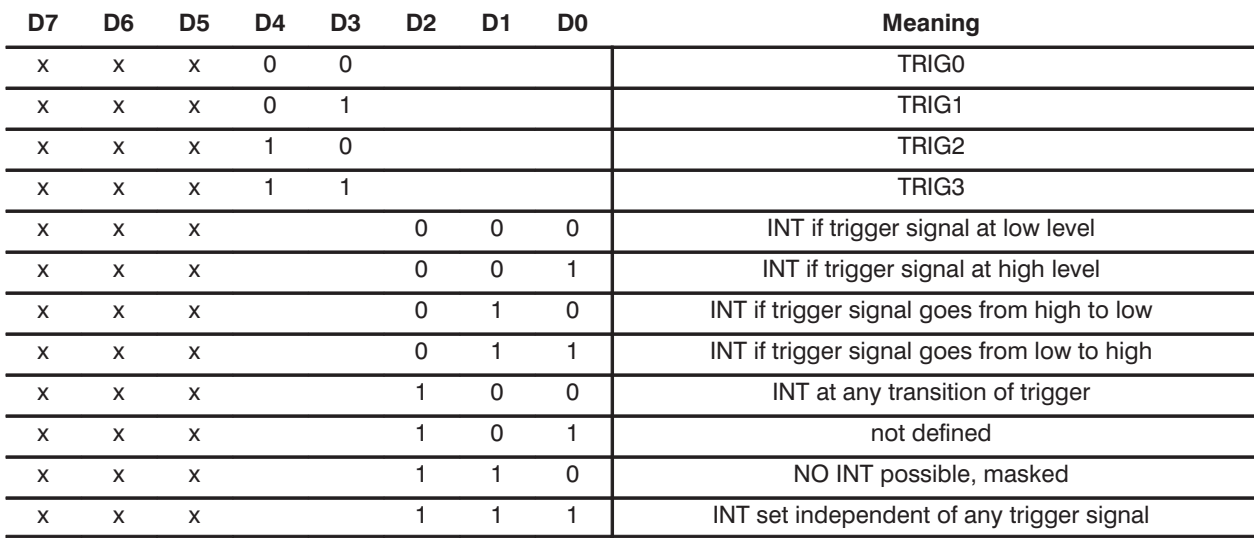

Table 12: Binary Format of Interrupt Control Register

The interrupt has to be cleared via VME–Bus or by local access.

Clearing the interrupt sets also the bits D2, D1and D0 to 1.

## **4. 5. 6. Debug Interrupt XINT7 Register**

It provides the source bits for the Loop Counter test signals TESTA, TESTB, TESTC and for the interrupt7 to the i960.

#### **Format**

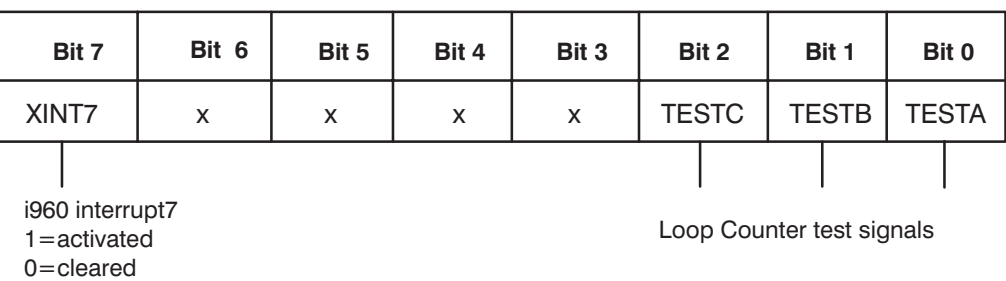

#### **Device Codes**

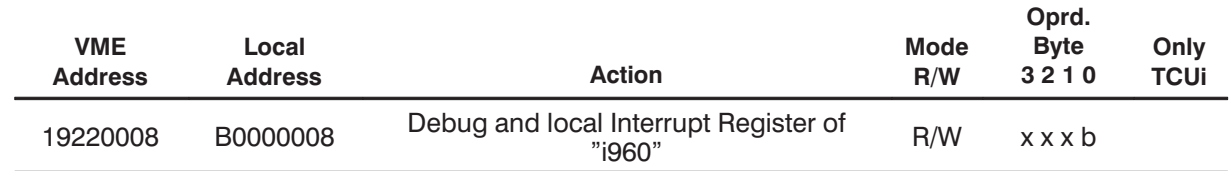

## **4. 5. 7. Access to the Real–Time–Program (rtp) entries**

A Real–Time–Program entry is composed out of 4 words (NMR words) and has to be fed into the Dual–Port RAM by the i960 within 4 separate write cycles to addresses which differ in their low significant hex digit.

```
BRUKER Analytik
```
#### Table 13: Real-Time-Program Addresses

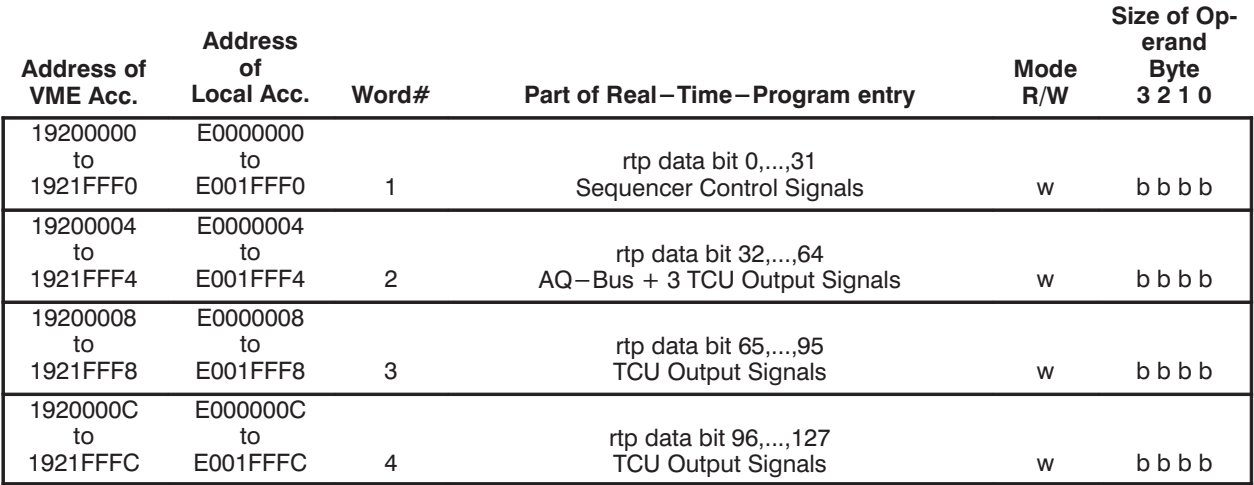

## 4.5.7.1. Enable of the TCU Output Signals

The TCU Output Signals ( $w2_29$  to  $w2_31$ ,  $w3_0$  to  $w3_31$  and  $w4_0$  to  $w4_31$ ) are switched to the high impedance state by the following actions:

- Power on reset
- Reading from the device code "NMR Output Enable off"

They can only be switched to the active state by writing to the device code "NMR Output Enable on".

The "Soft Reset" device code has no influence to the TCU Output Signals.

#### **Device Codes**

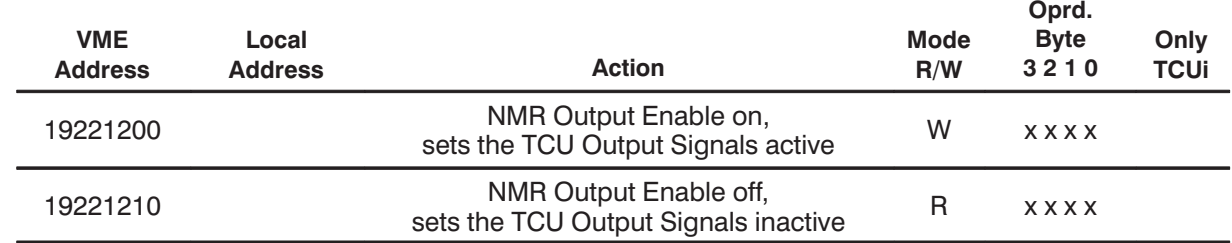

## 4.5.7.2. Meaning and work of the Real-Time-Program (rtp) data bits

All 4 words of each Real–Time–Program entry can be read out and clocked into their output registers at the same time. The data bits of each word take than their effects out of these registers.

The output register of word 3 and word 4 are only updated by their corresponding bits of the Real-Time-Program if special enable bits in word  $1 (w1_0, w1_1)$  are set. That means word 3 and 4 of an entry have only to be written by the i960 if they have to

The rtp data bits of each word are labeled as w1\_0 to w1\_31 for word 1 and so on.

#### Word 1 of the Real-Time-Program entry:

Table 14: Format of Word 1

be updated by that entry.

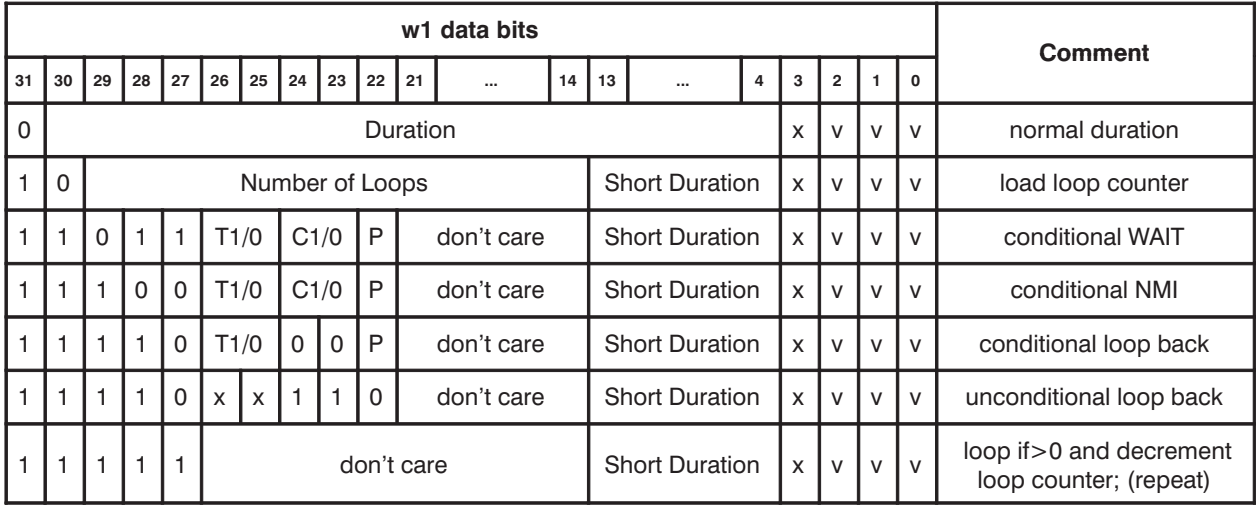

## **Legend**

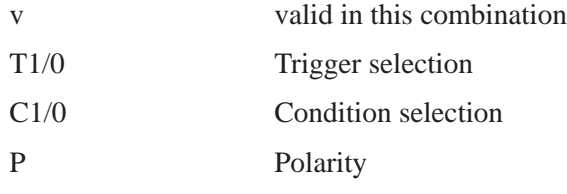

## **Bit description**

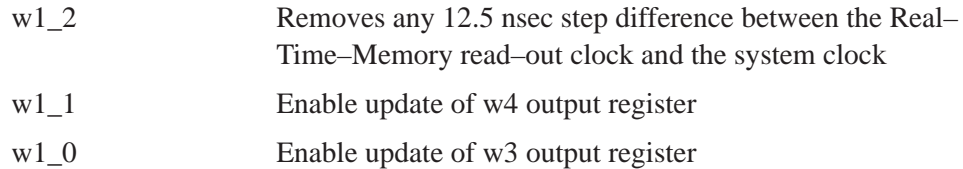

## **Command description**

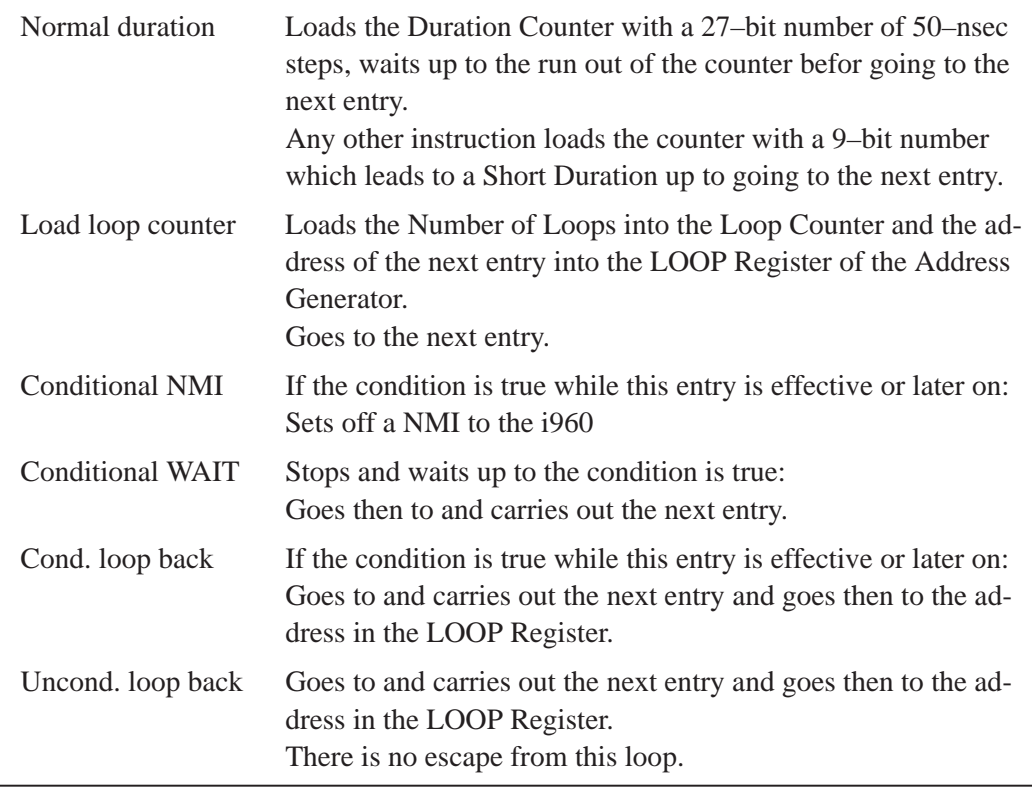

Decr. loop counter If the loop counter  $> 0$ : Goes to and carries out the next entry, decrements the loop counter and goes then to the address in the LOOP Register.

#### **Meaning of w1\_22 to 26**

- The destination to be controlled by bits w1\_22 to w1\_26 is selected by the setting of the bits w1\_27 to w1\_31
- Control destinations are: NMI, WAIT, LOOP

#### **NMI Conditions**

The NMI of the "i960" can be initiated by one of the 4 trigger inputs TRIG0, TRIG1, TRIG2 or TRIG3.

The trigger, the condition and the polarity are selected by the bits 22 to 26.

The NMI has to be cleared via VME–Bus or by local access.

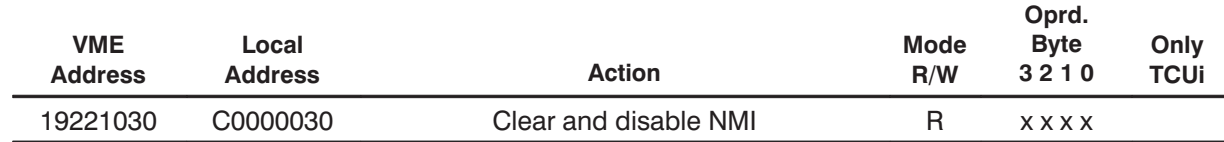

Table 15: Binary Format of the NMI control instruction in w1

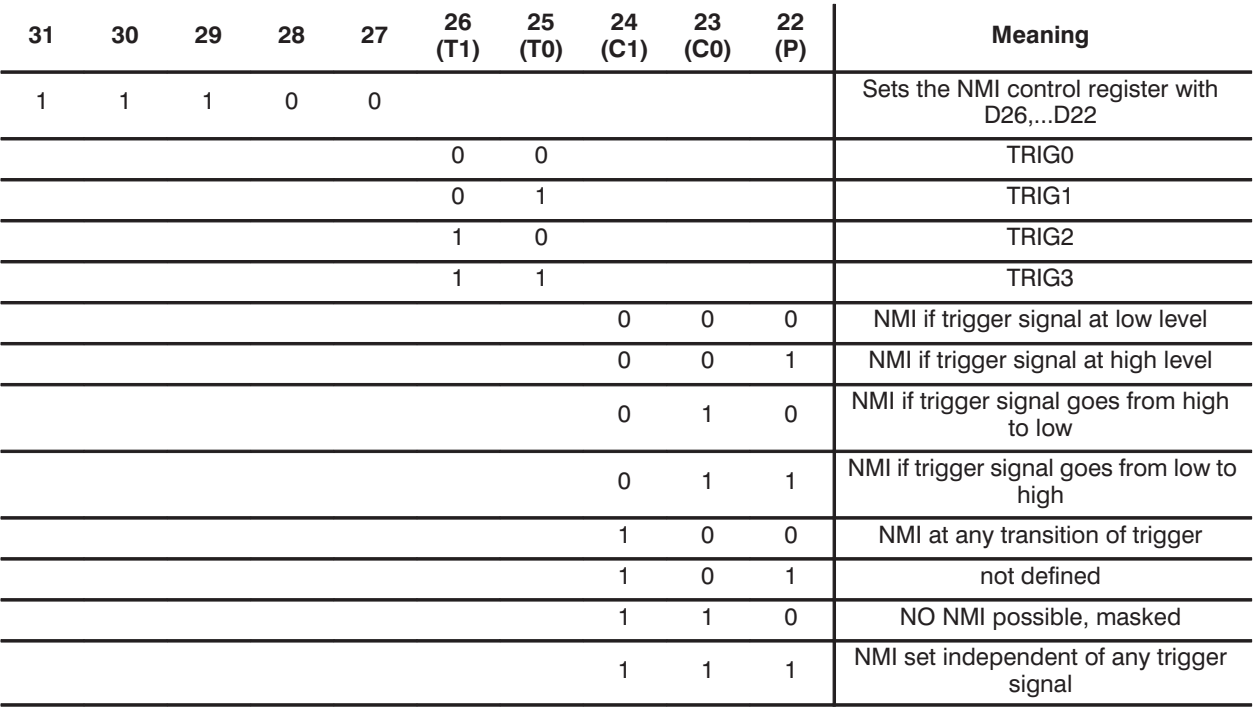

#### **WAIT Conditions**

The WAIT logic provides the hold function of the Acquisition Controller. The hold time depends on the conditions in the "Meaning" column. Reset or a special device code stop the WAIT situation .

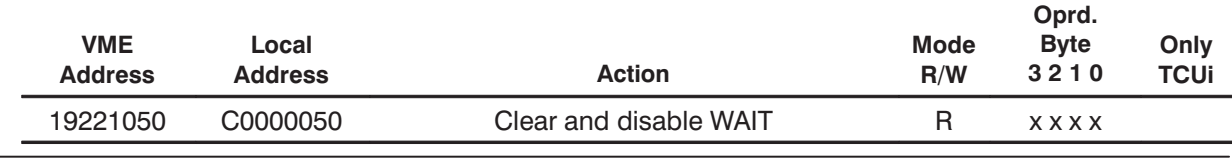

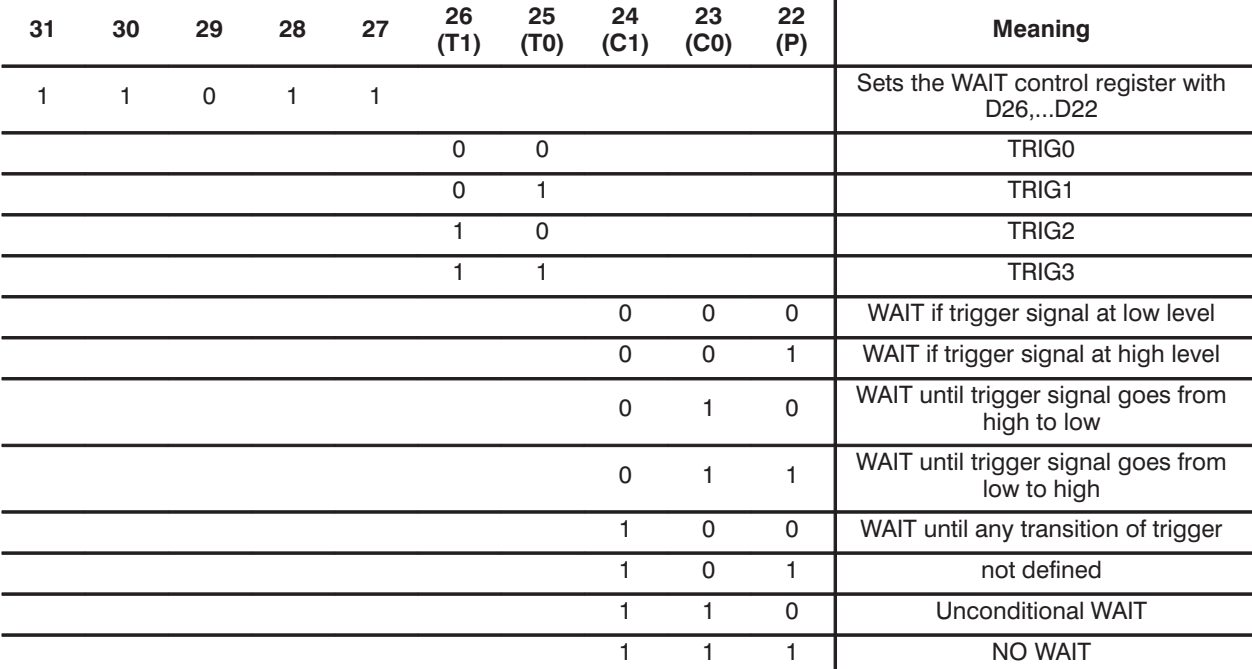

Table 16: Binary Format of WAIT control instruction in w1

#### **LOOP Conditions**

Table 17: Binary Format of LOOP control instruction in w1

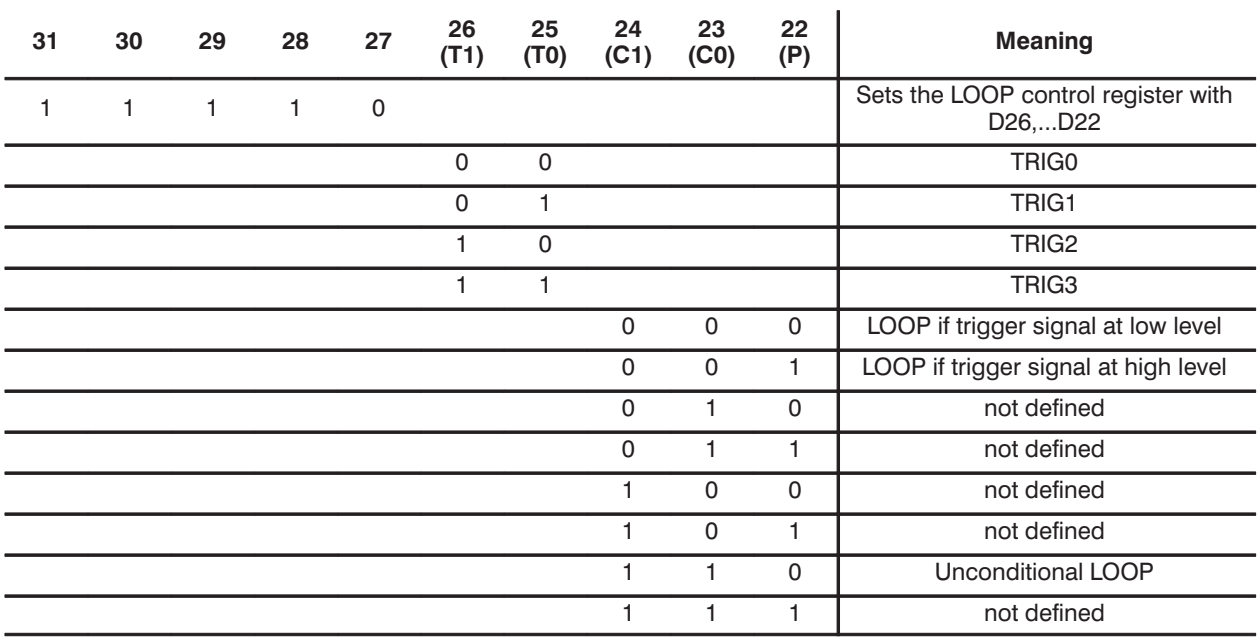

#### **Word 2 of the Real–Time–Program entry:**

Table 18: Format of Word 2

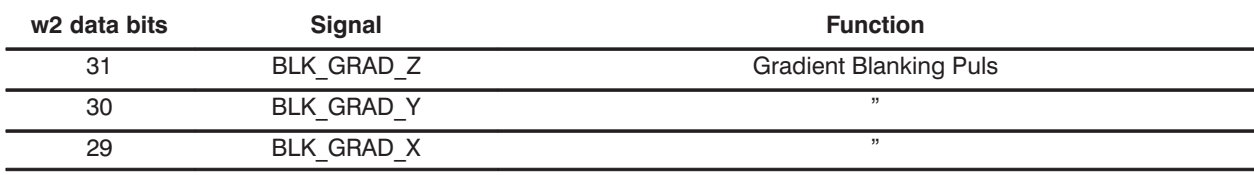

**BRUKER Analytik** 

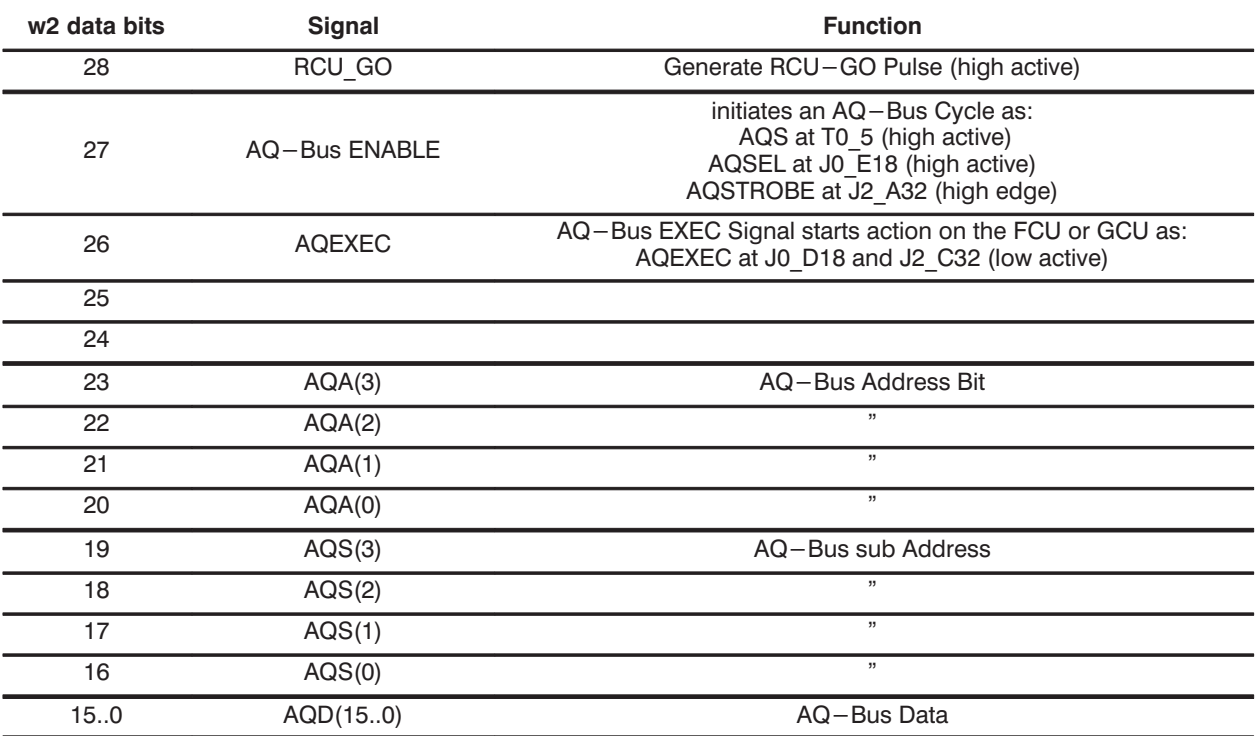

#### **Bit description**

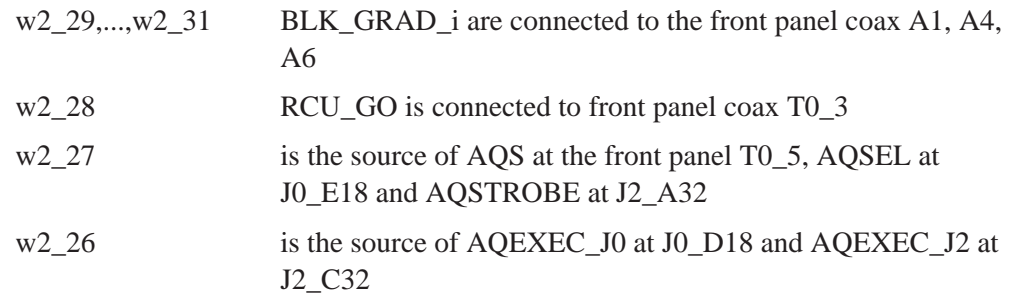

#### **Word 3 of the Real–Time–Program entry:**

Table 19: Format of Word 3

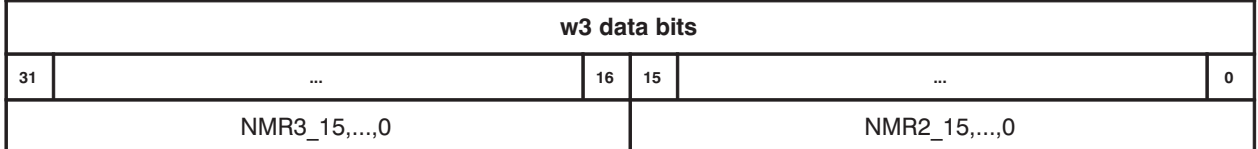

#### **Bit description**

w3\_0,...,w3\_31 drive coax outputs at the front panel

#### **Word 4 of the Real–Time–Program entry:**

Table 20: Format of Word 4

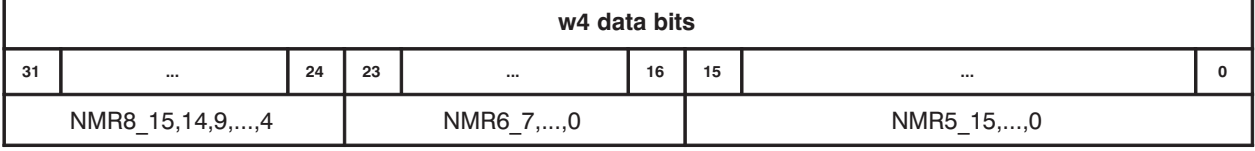

**BRUKER Analytik** 

#### **Bit description**

drive coax outputs at the front panel  $w4_0,...,w4_31$ 

## 4.5.7.3. Signal and Pin assignment of word 2, 3 and 4

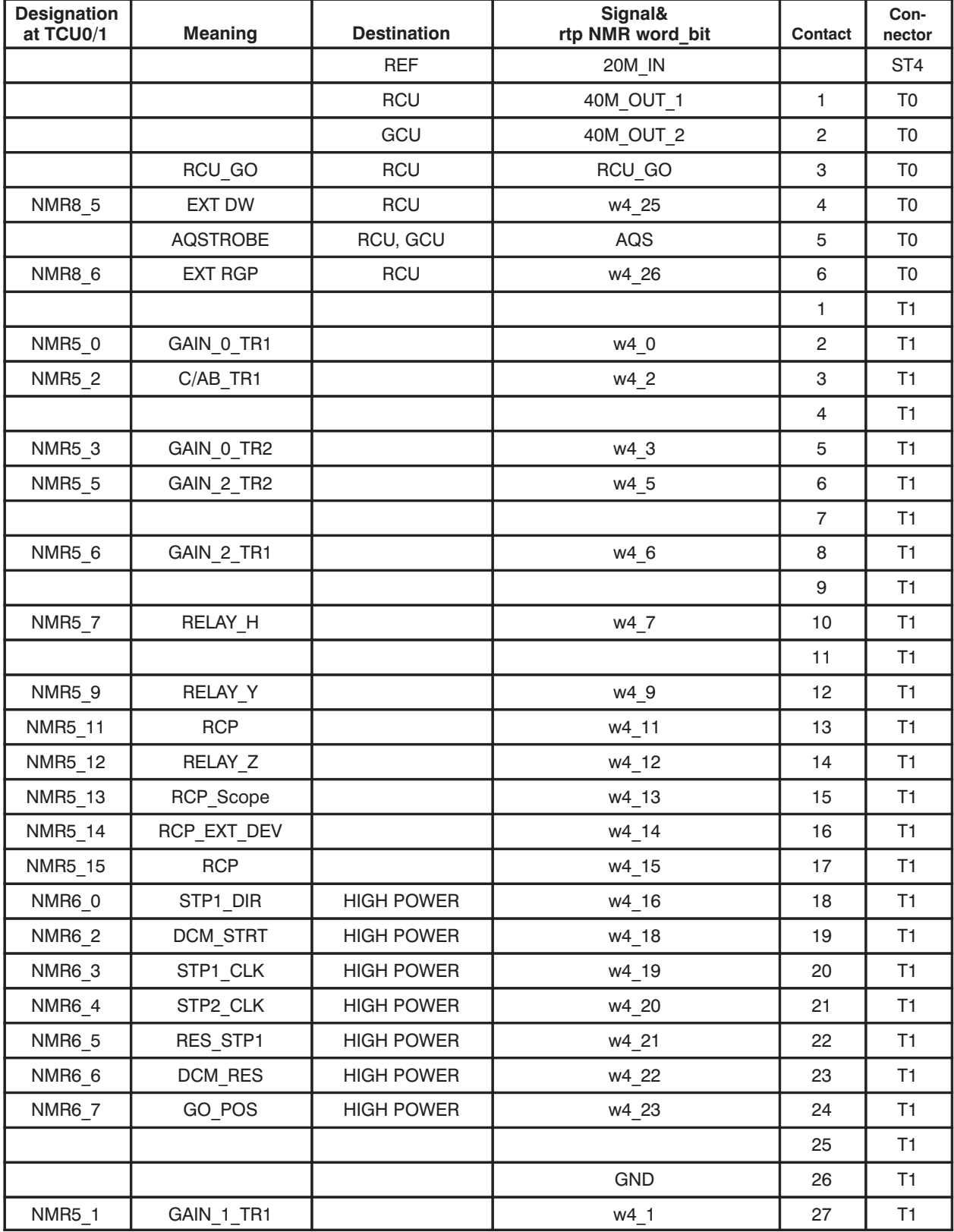

**BRUKER Analytik** 

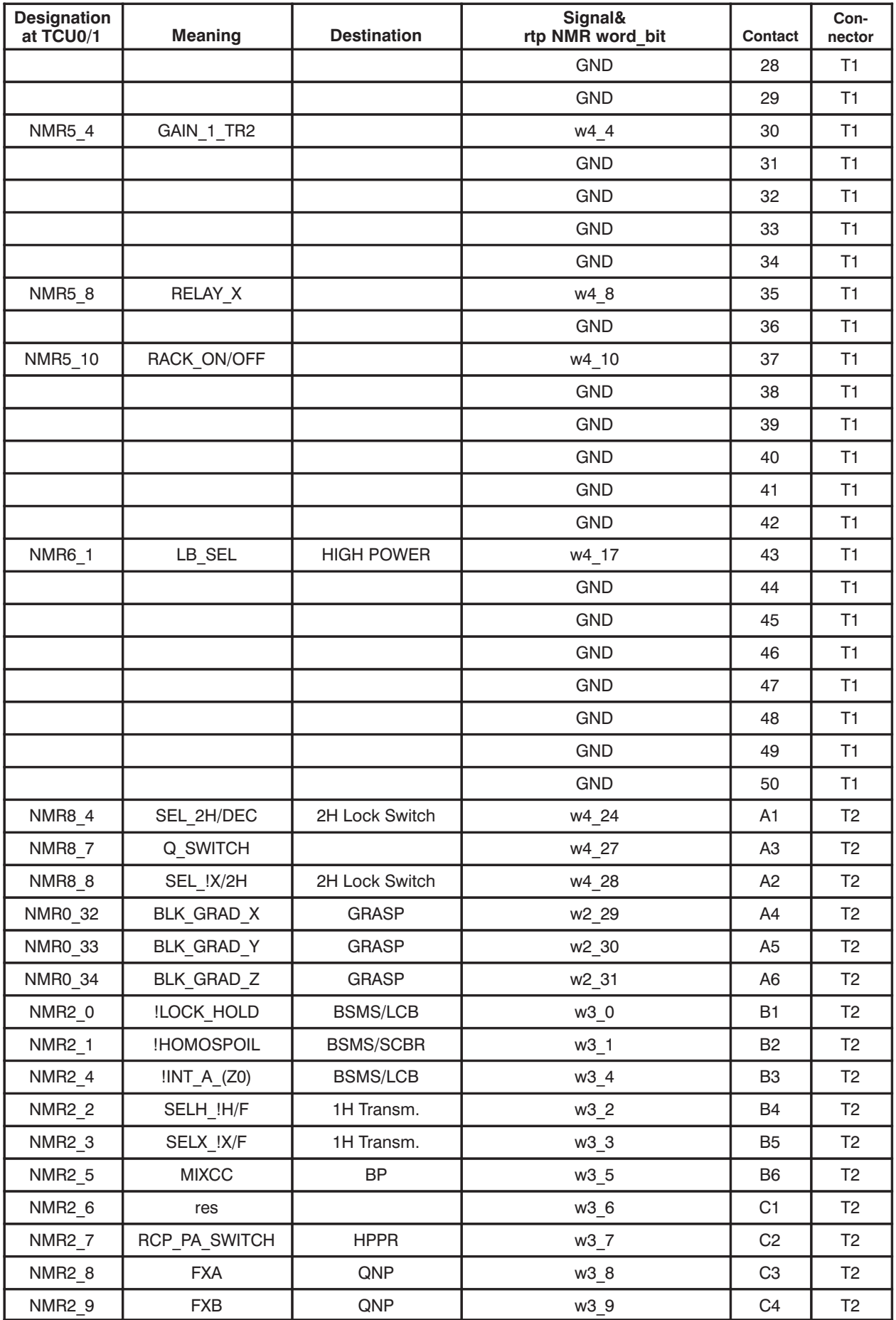

**BRUKER Analytik** 

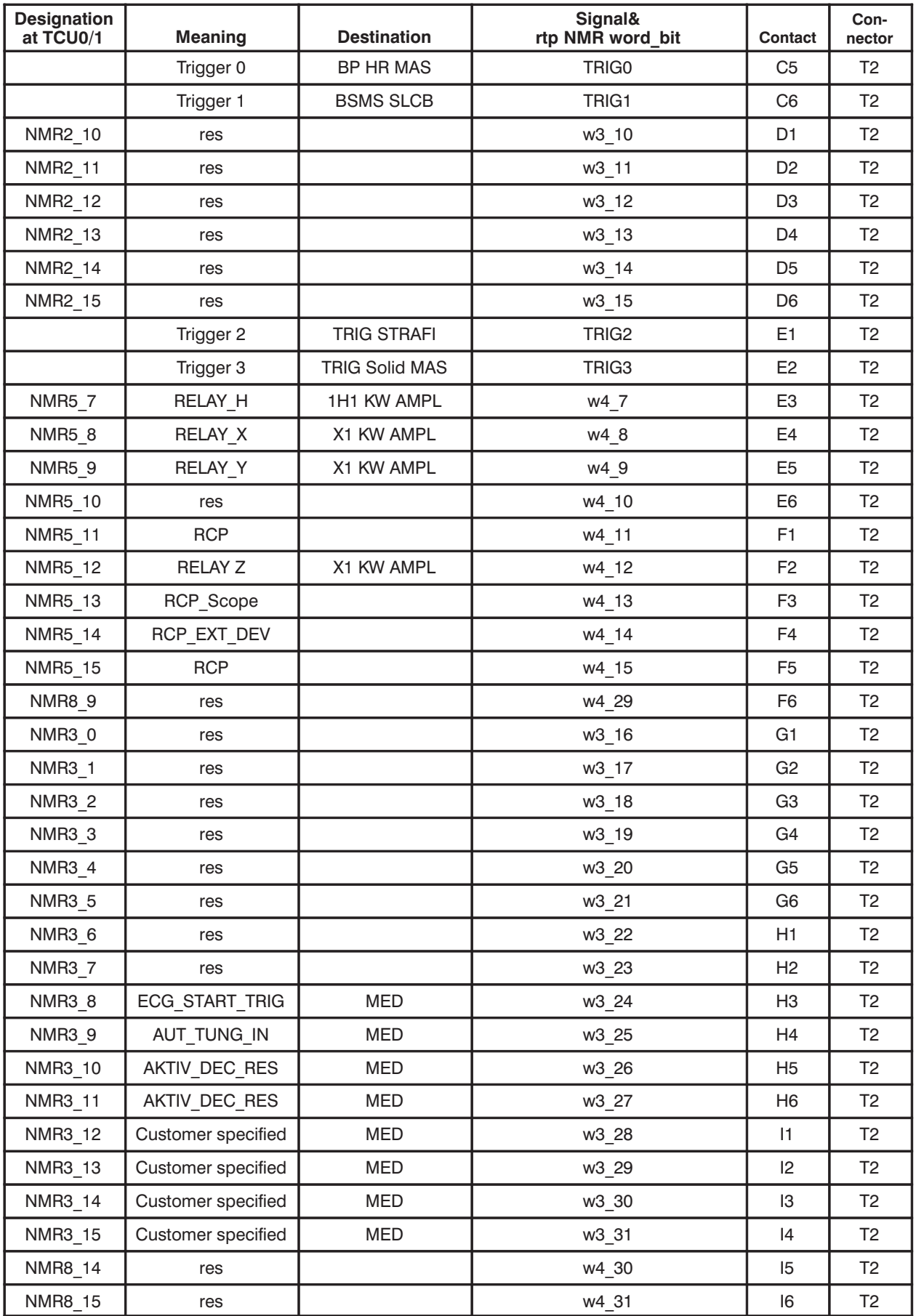

## 4.6. Device access via external Busses

## 4.6.1. JTAG access

The JTAG Interfaces is designed for the programming of JTAG programmable logic devices arranged in two JTAG chain's.

It is based on the National's JTAG Bridge SCANPSC110F.

The programming procedure is described in detail in the "AQX Test Manual"

## 4.6.2. BBIS access

The TCU BBIS Prom responds to the following BBIS address.

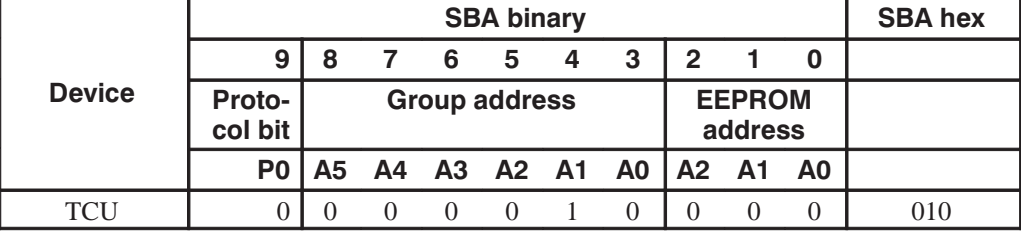